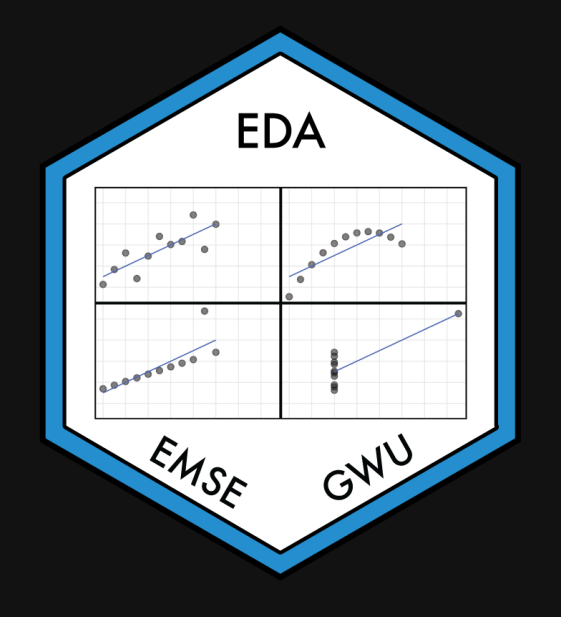

EMSE 4575: Exploratory Data Analysis

**A** John Paul Helveston

August 31, 2022

- 1. Course Goal
- 2. Course Introduction
- 3. Break: Install Stuff
- 4. Workflow & Reading In Data
- 5. Wrangling Data
- 6. Visualizing Data

- 1. Course Goal
- 2. Course Introduction
- 3. Break: Install Stuff
- 4. Workflow & Reading In Data
- 5. Wrangling Data
- 6. Visualizing Data

#### Course 1: Intro to [Programming](https://p4a.seas.gwu.edu/) for Analytics

#### "Computational Literacy"

- Programming: Conditionals (if/else), loops, functions, testing, data types.
- Analytics: Data structures, import / export, basic data manipulation & visualization.

#### Course 2: [Exploratory](https://eda.seas.gwu.edu/) Data Analysis

#### "Data Literacy"

- Strategies for conducting an exploratory data analysis.
- Design principles for visualizing and communicating *information* extracted from data.
- Reproducibility: Reports that contain code, equations, visualizations, and narrative text.

### Class goal: translate *data* into *information*

## Class goal: translate *data* into *information*

#### Data

Average student engagement scores

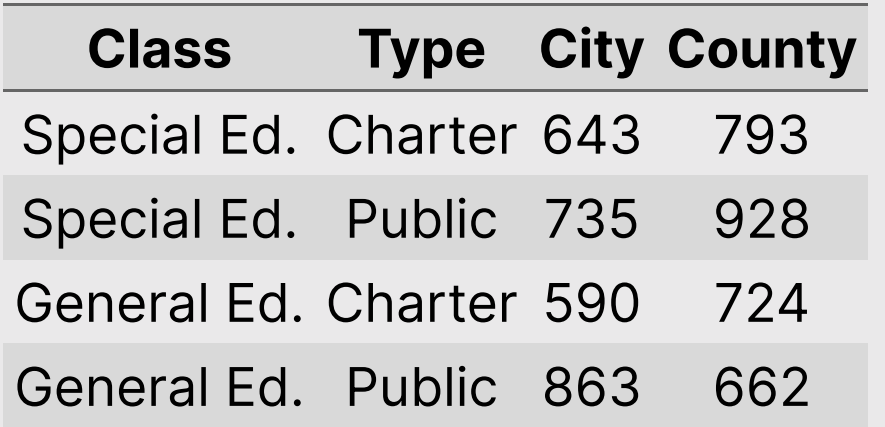

#### Information

Students in public, general education classes in county schools have surprisingly low engagement

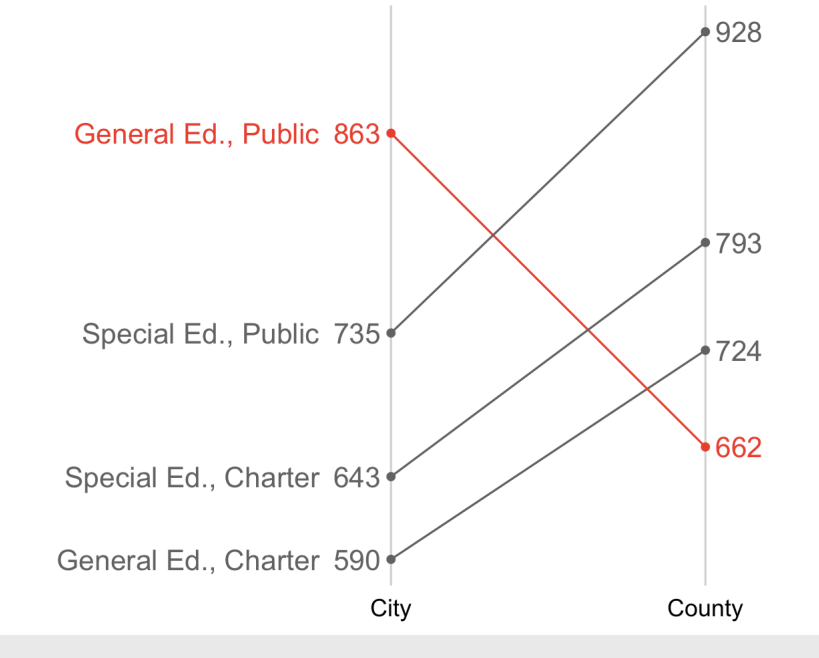

## Data exploration: an iterative process

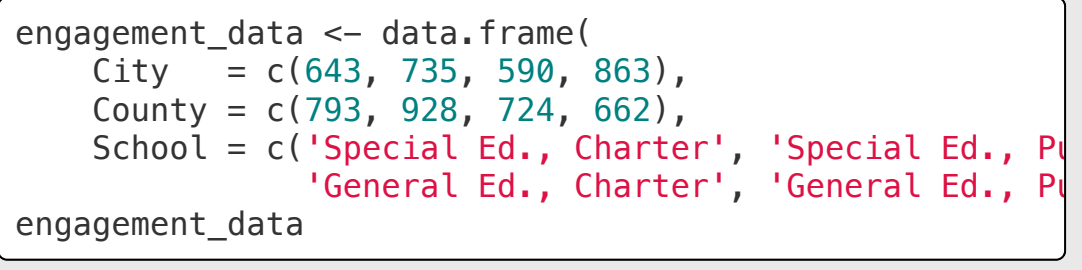

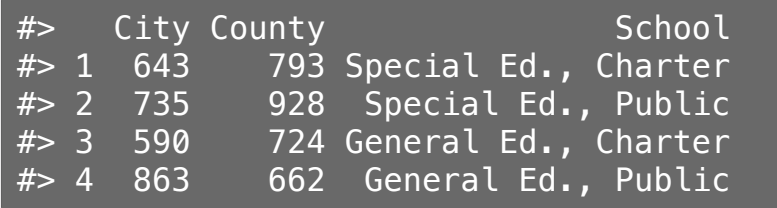

Encode data: Encode data: Re-format data for plotting:

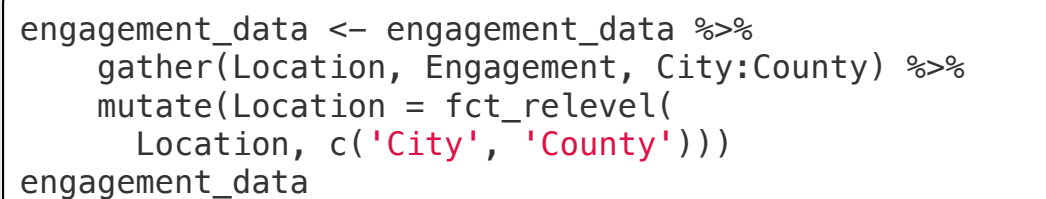

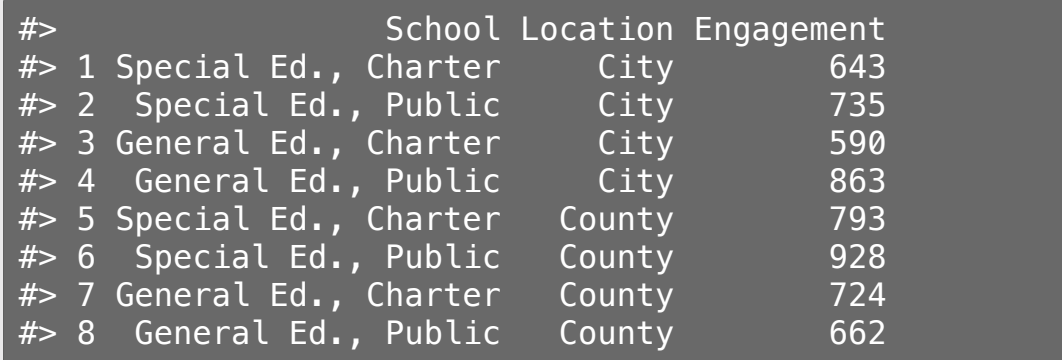

### Data exploration: an iterative process

```
engagement_data %>%
     ggplot() +
    geom\_col(aes(x = Engagement, y = School,fill = Location),
              position = 'dodge')
```
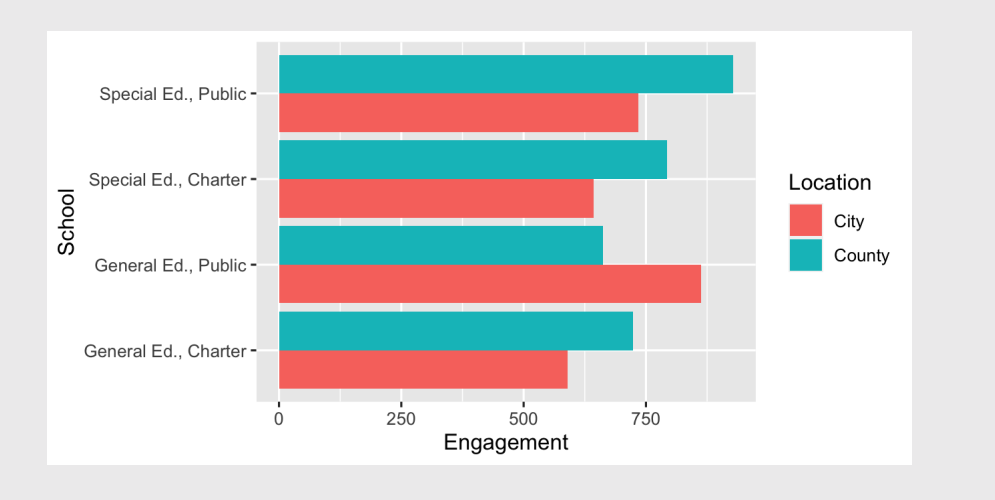

#### Initial exploratory plotting: More exploratory plotting: highlight difference

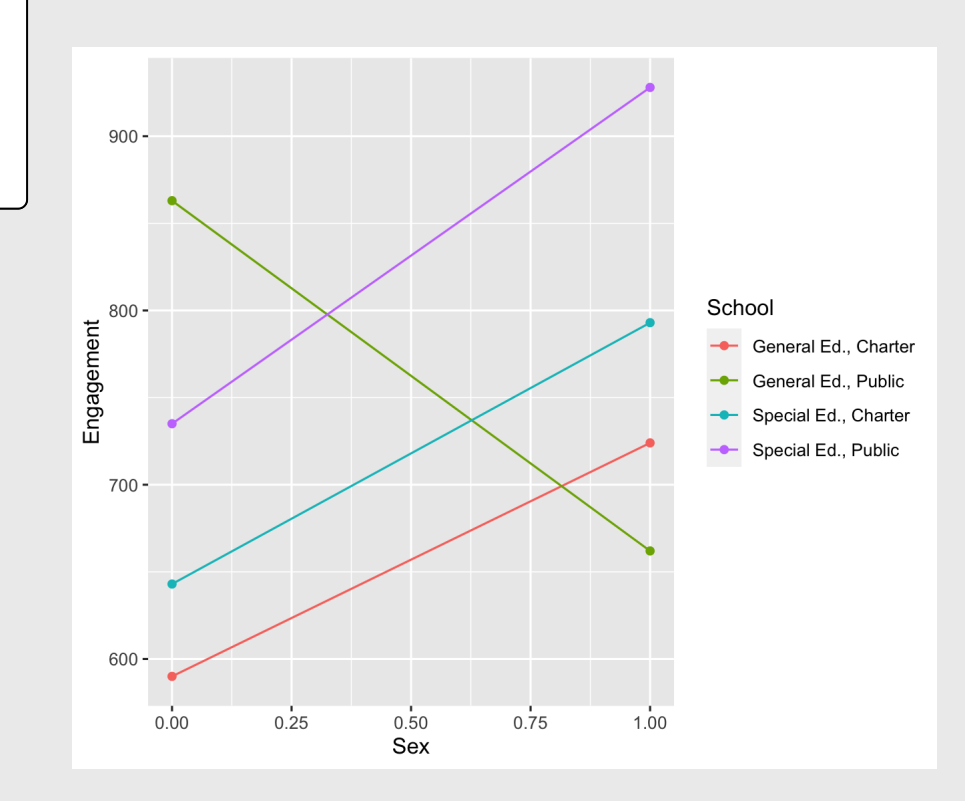

## Data exploration: an iterative process

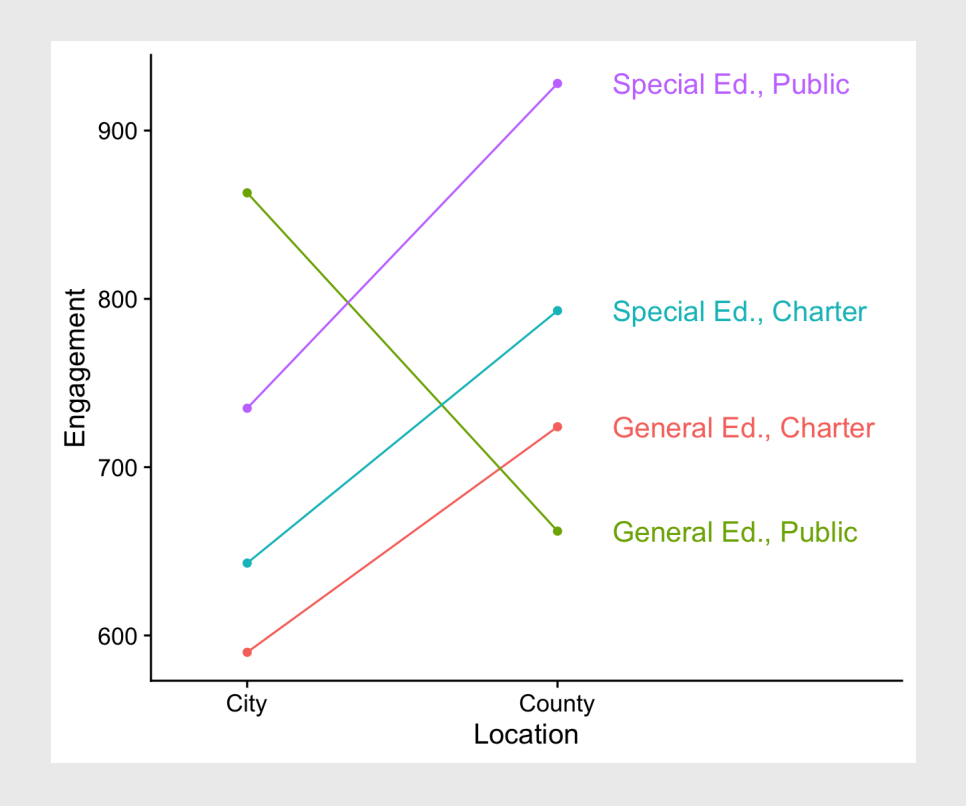

Directly label figure: The Communication of the Remove unnecessary axes, change colors, fix labels:

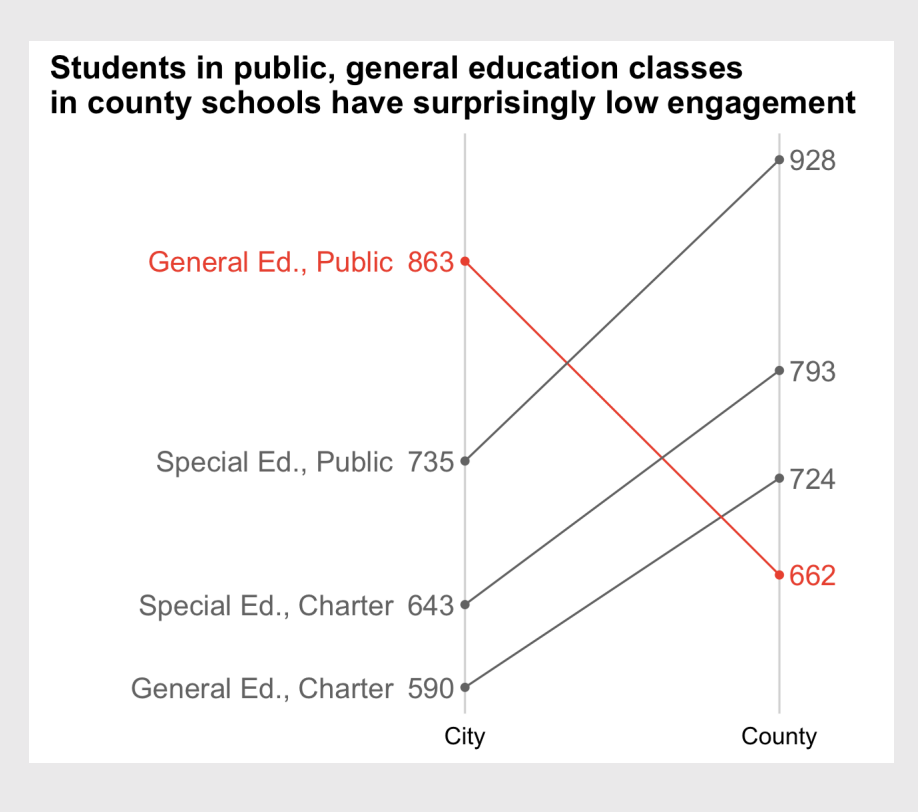

 $9<sub>1</sub>$ 

#### A fully reproducible analysis

[Code](file:///Users/jhelvy/gh/teaching/EDA/2022-Fall/class/1-getting-started/index.html?panelset=code#panelset_code) [Plot](file:///Users/jhelvy/gh/teaching/EDA/2022-Fall/class/1-getting-started/index.html?panelset=plot#panelset_plot)

```
data <- data.frame(
   City = c(643, 735, 590, 863),County = c(793, 928, 724, 662),
   School = c('Special Ed., Charter', 'Special Ed., Public',
              'General Ed., Charter', 'General Ed., Public'),
    Hiahlight = c(0, 0, 0, 1) %>%
   gather(Location, Engagement, City:County) %>%
    mutate(
     Location = fct relevel(Location, c('City', 'Country')),
     Highlight = as.factor(Highthight),
     x = ifelse(Location == 'Country', 1, 0))
```

```
plot \leq qqplot(data, aes(x = x, y = Engagement, group = School, color = Highlight)
   qeom point() +
   geom line() +scale color manual(values = c('#757575', '#ed573e')) +
   \overline{ \text{ labs} (x = 'Sex'}, y = 'Engagement',
        title = paste0('Students in public, general education classes\n',
                      'in county schools have surprisingly low engagement')) +
   scale x continuous(limits = c(-1.2, 1.2), labels = c('City', 'Country'),breaks = c(0, 1) +
   geom text repel(aes(label = Engagement, color = as.factor(Highlight)),
                   data = subset(engagement, Location == 'Country'),size = 5nudge \times = 0.1.
                   search.color = NA) +geom text repel(aes(label = Engagement, color = as.factor(Highlight)),
                   data = subset(engagement, Location == 'City'),size = 5nudge \times = -0.1.
                   segment.color = NA) +geom text repel(aes(label = School, color = as.factor(Highlight)),
                   data = subset(engagement, Location == 'City'),size = 5nudge x = -0.25,
                   hiust = 1,
                   search.color = NA) +theme cowplot() +background grid(major = 'x') +
   theme(axis.line = element blank().
         axis.title.x =element blank().
         axis.title.y = element blank(),
         axis.text.y = element blank(),
         axis.ticks = element blank(),
         legend.position = 'none')
                                                                        10/71
```
- 1. Course Goal
- 2. Course Introduction
- 3. Break: Install Stuff
- 4. Workflow & Reading In Data
- 5. Wrangling Data
- 6. Visualizing Data

### Meet your instructor!

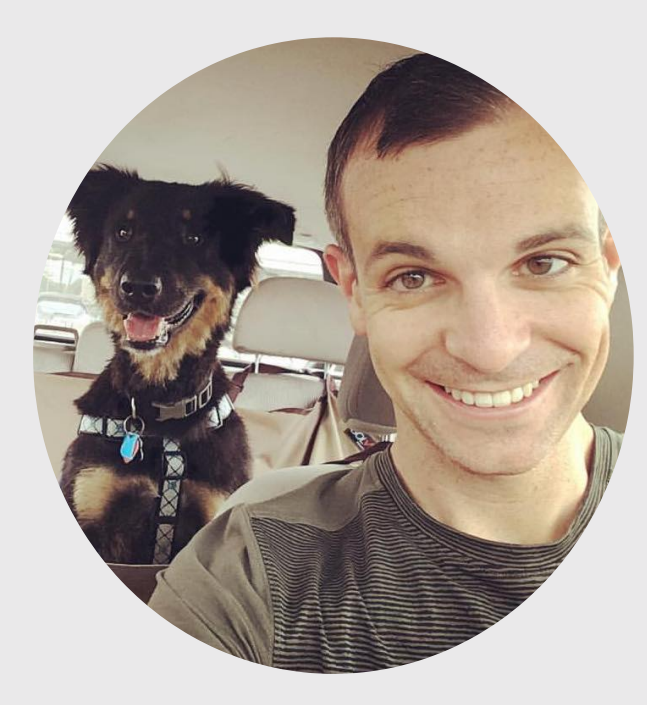

#### John Helveston, Ph.D.

- 2018 Present Assistant Professor, Engineering Management & Systems Engineering
- 2016-2018 Postdoc at Institute for [Sustainable](https://www.bu.edu/ise/) Energy, Boston University
- 2016 PhD in Engineering & Public Policy at Carnegie Mellon University
- 2015 MS in Engineering & Public Policy at Carnegie Mellon University
- 2010 BS in Engineering Science & Mechanics at Virginia Tech
- Website: [www.jhelvy.com](http://www.jhelvy.com/)

#### Meet your tutors!

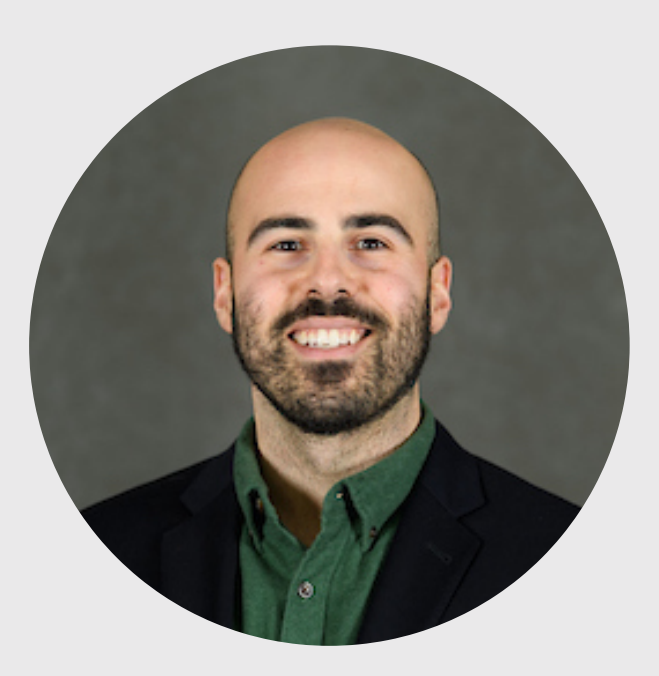

#### Michael Rossetti

- Graduate Assistant (GA)
- PhD student in EMSE

#### Meet your tutors!

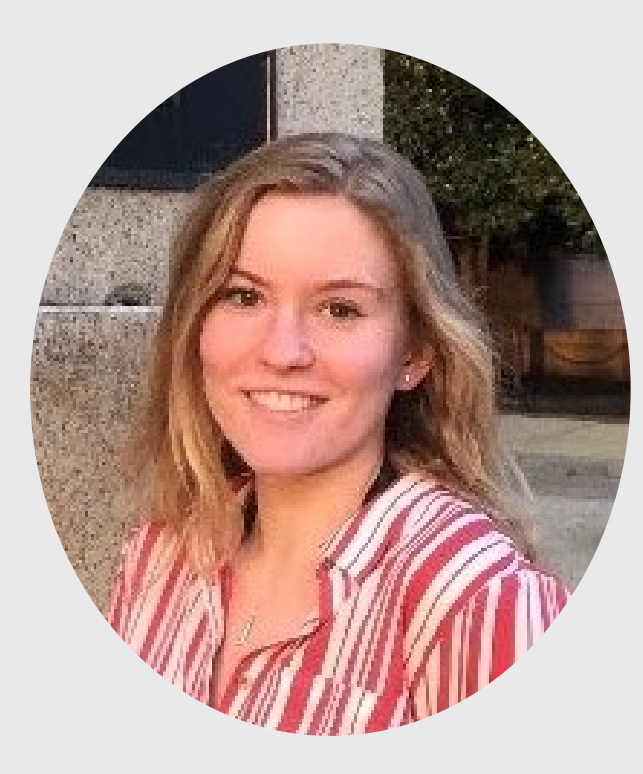

#### Eliese Ottinger

- Learning Assistant (LA)
- EMSE Senior & P4A / EDA alumni

## **Prerequisites**

#### EMSE 4574: Intro to [Programming](https://p4a.seas.gwu.edu/2020-Fall/) for Analytics

You should be able to:

- Use RStudio to write basic R commands.
- Know the distinctions between different R operators and data types, including numeric, string, and logical data.
- Use tidyverse functions to wrangle and manipulate data in R.
- Use the **ggplot2** library to create plots in R.

**m** Check out R for [Analytics Primer](http://jhelvy.github.io/r4aPrimer/)

#### Course website

 $\bigoplus$  Everything you need will be on the course website: <https://eda.seas.gwu.edu/2022-Fall/>

**■** The [schedule](https://emse-eda-gwu.github.io/2022-Fall/schedule.html) is the best starting point

# Quizzes (8% of grade)

At the start of class every other week-ish, unscheduled. Make ups only for excused absences (i.e. don't be late).

**5** 5 total, lowest dropped

 $\bigodot$  ~5 - 10 minutes

Why quiz at all? The "retrieval effect" - basically, you have to *practice* remembering things, otherwise your brain won't remember them (see the book "Make It Stick: The Science of [Successful](https://www.hup.harvard.edu/catalog.php?isbn=9780674729018) Learning")

#### Assignments

#### 1) Weekly Homework / Readings: [HW1](https://eda.seas.gwu.edu/2022-Fall/hw/1-tidy-data.html)

#### 2)  $\frac{1}{2}$  3 Mini Projects (due 2 weeks from date assigned)

3)  $\frac{1}{2}$  Final [Project](https://eda.seas.gwu.edu/2022-Fall/project-final/0-overview.html) (Teams of 2 - 3 students)

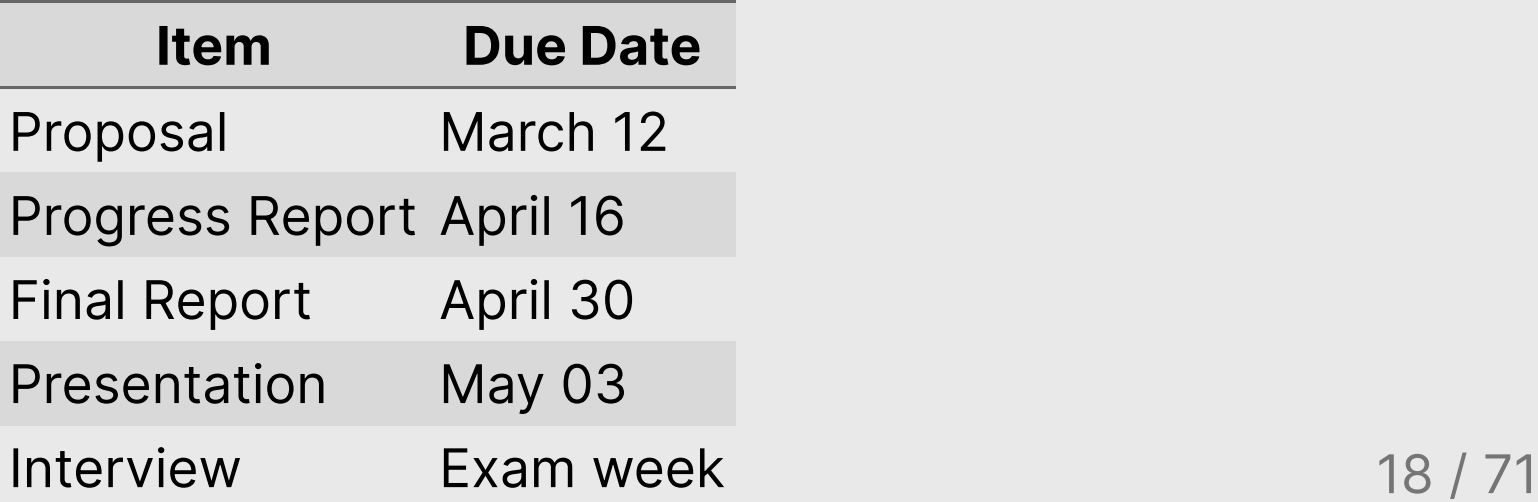

#### Grades

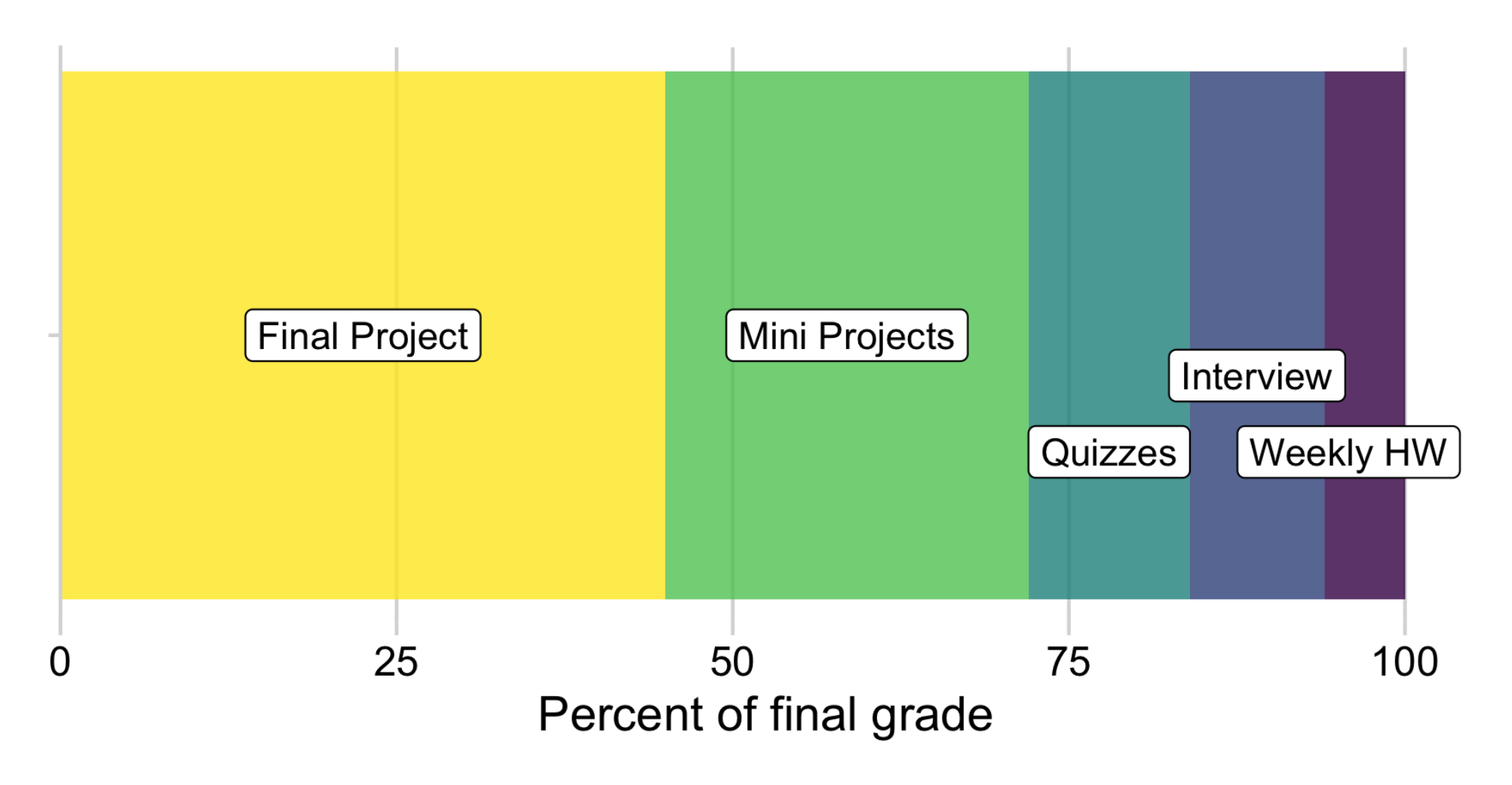

#### Grades

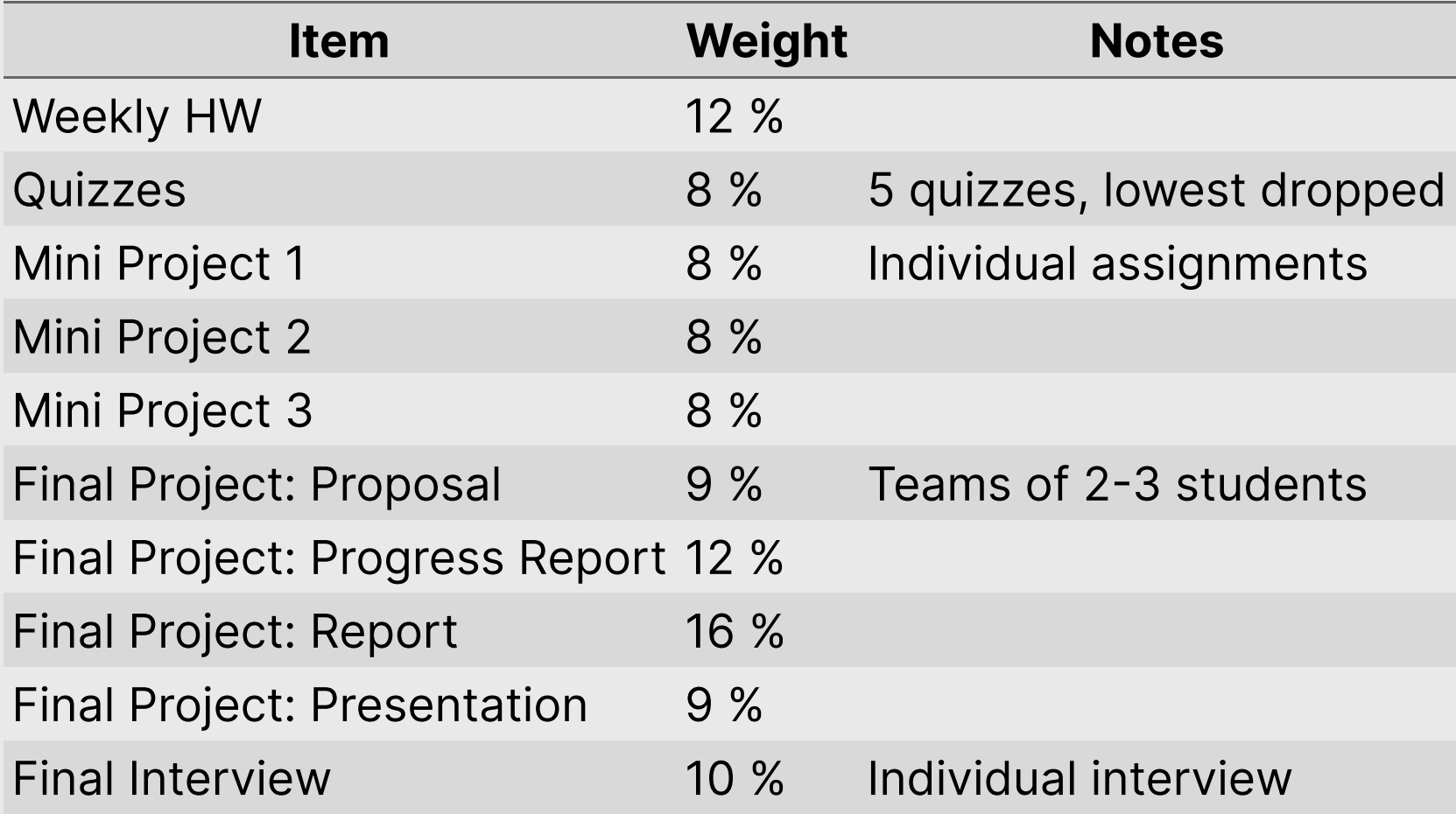

## Course policies

BE NICE

BE HONEST

DON'T CHEAT

#### Copying is good, stealing is bad

"Plagiarism is trying to pass someone else's work off as your own. Copying is about reverse-engineering."

-- Austin Kleon, from Steal Like [An Artist](https://austinkleon.com/steal/)

### Late submissions

- 5 late days use them anytime, no questions asked
- No more than 2 late days on any one assignment
- Contact me for special cases

### How to succeed in this class

- **Participate during class!**
- **X** Start assignments early and **read carefully**!
- Actually read (before class)!
- **PM** Get sleep and take breaks often!
- Ask for help!

# [Getting](https://eda.seas.gwu.edu/2022-Fall/help/getting-help.html) Help

Use [Slack](https://emse-eda-f22.slack.com/) to ask questions.

#### $\mathbf{H}^{\square}$  Meet with your tutors

#### **Le** [Schedule a](https://jhelvy.appointlet.com/b/professor-helveston) meeting w/Prof. Helveston:

- Mondays from 8:00-5:00pm
- Wednesdays from 3:20-5:00pm
- Thursdays from 12:00-5:00pm

#### </>
</br>GW [Coders](http://gwcoders.github.io/)

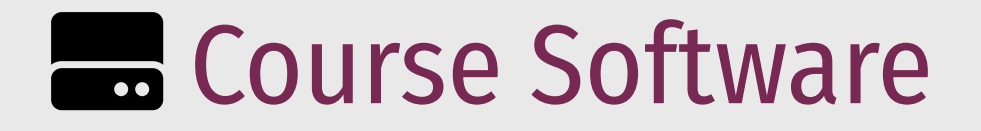

#### [Slack](https://emse-eda-f22.slack.com/): See bb for link to join; install on phone and turn notifications on!

**[R](https://cloud.r-project.org/)** R & [RStudio](https://rstudio.com/products/rstudio/download/) (Install both)

**B** [RStudio](https://rstudio.cloud/) Cloud (Register for free!)

#### *Break*

### Install Stuff

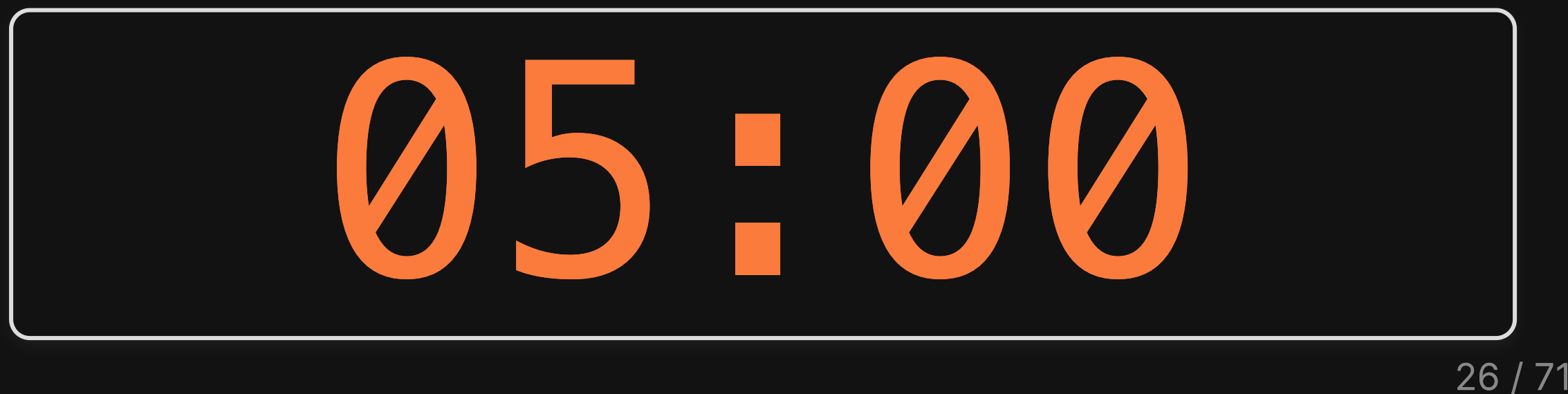

- 1. Course Goal
- 2. Course Introduction
- 3. Break: Install Stuff
- 4. Workflow & Reading In Data
- 5. Wrangling Data
- 6. Visualizing Data

#### Workflow for reading in data

1) Use R Projects (.Rproj files) to organize your analysis - **don't double-click.R files**!

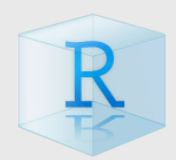

2) Use the here package to create file paths

path <- here::here("folder", "file.csv")

3) Import data with these functions:

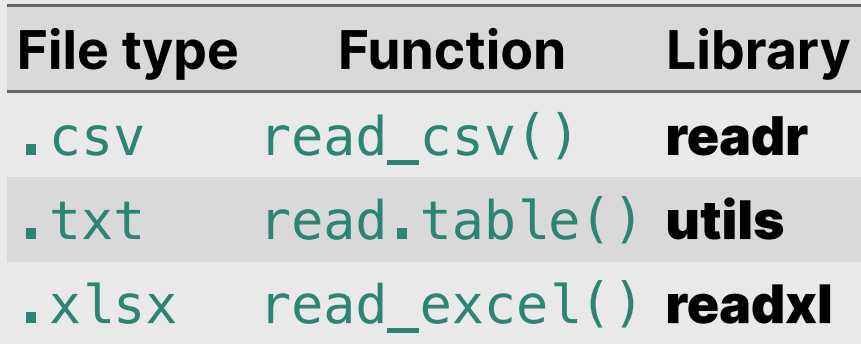

## Importing Comma Separated Values (.csv)

Read in . csv files with read csv():

**library**(tidyverse) **library**(here)

```
csvPath <- here('data', 'milk_production.csv')
milk_production <- read_csv(csvPath)
```
head(milk\_production)

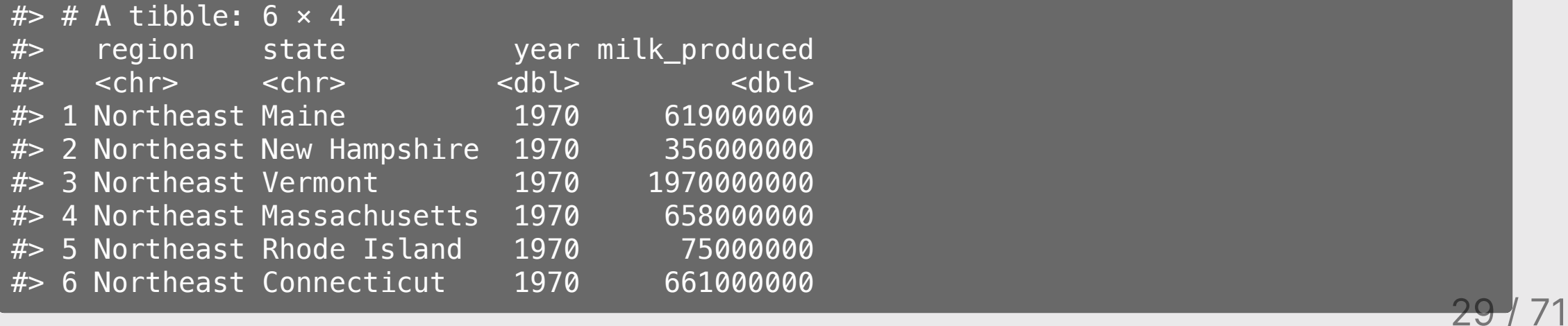

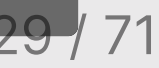

## Importing Text Files (.txt)

Read in .txt files with read.table():

```
txtPath <- here('data', 'nasa_global_temps.txt')
global_temps <- read.table(txtPath, skip = 5, header = FALSE)
```

```
head(global_temps)
```
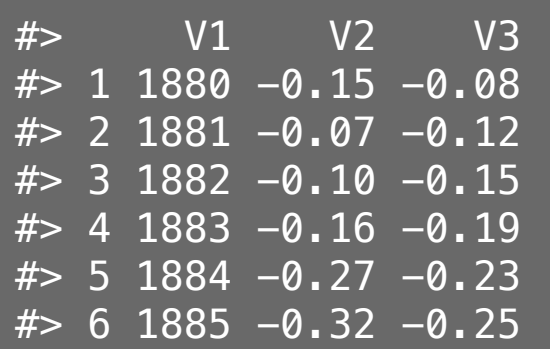

## Importing Text Files (.txt)

Read in . txt files with read.table():

```
txtPath <- here('data', 'nasa_global_temps.txt')
global_temps <- read.table(txtPath, skip = 5, header = FALSE)
names(global_temps) <- c('year', 'no_smoothing', 'loess') # Add header
```

```
head(global_temps)
```
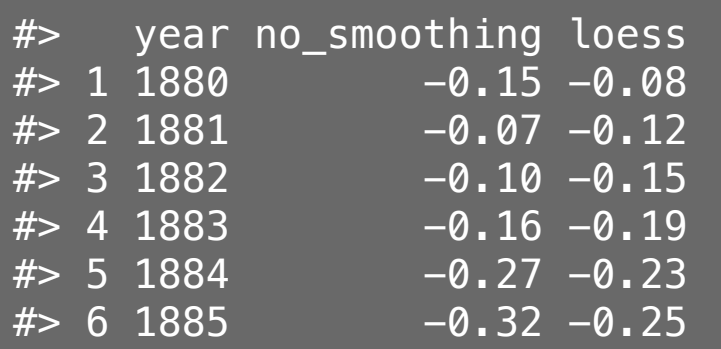

## Importing Excel Files (.xlsx)

Read in .xlsx files with read\_excel():

**library**(readxl)

xlsxPath <- here('data', 'pv\_cell\_production.xlsx') pv\_cells <- read\_excel(xlsxPath, sheet = 'Cell Prod by Country', skip = 2)

glimpse(pv\_cells)

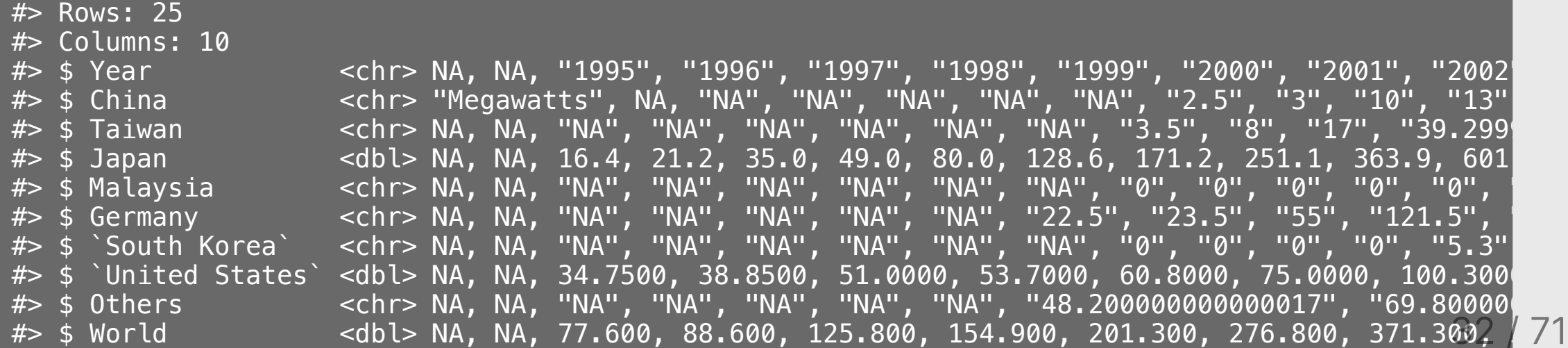

## Importing Excel Files (.xlsx)

Read in  $\sqrt{x}$  xlsx files with read excel():

**library**(readxl)

```
xlsxPath <- here('data', 'pv_cell_production.xlsx')
pv_cells <- read_excel(xlsxPath, sheet = 'Cell Prod by Country', skip = 2) \gg\ mutate(Year = as.numeric(Year)) %>% # Convert "non-years" to NA
   filter(!is.na(Year)) # Drop NA rows in Year
```
glimpse(pv\_cells)

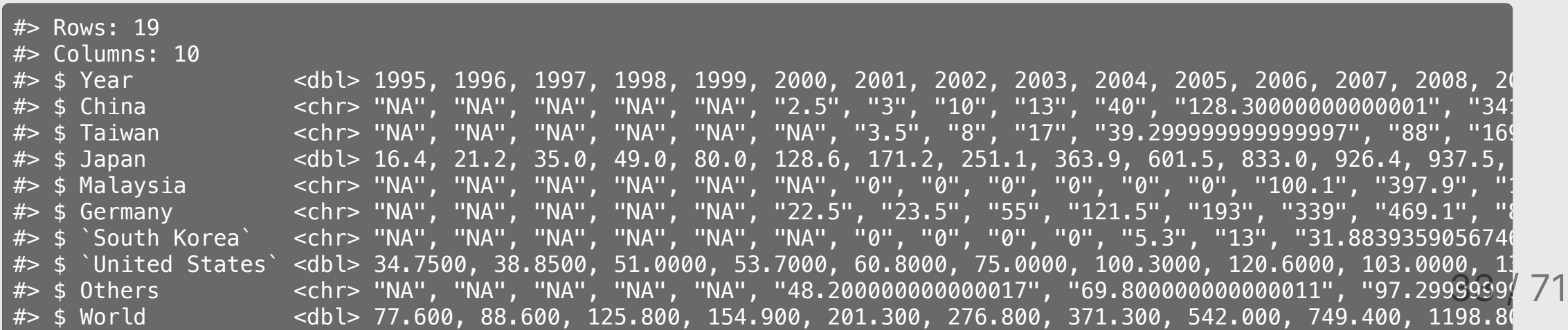

### Your turn

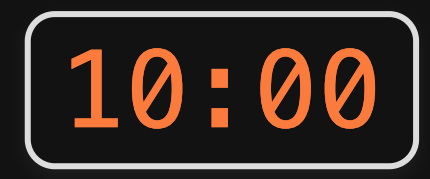

Open the practice. Rmd file.

Write code to import the following data files from the "data" folder:

- For lotr\_words.csv, call the data frame lotr
- For north\_america\_bear\_killings.txt, call the data frame bears
- For uspto\_clean\_energy\_patents.xlsx, call the data frame patents

- 1. Course Goal
- 2. Course Introduction
- 3. Break: Install Stuff
- 4. Workflow & Reading In Data
- 5. Wrangling Data
- 6. Visualizing Data

#### The data frame... in Excel

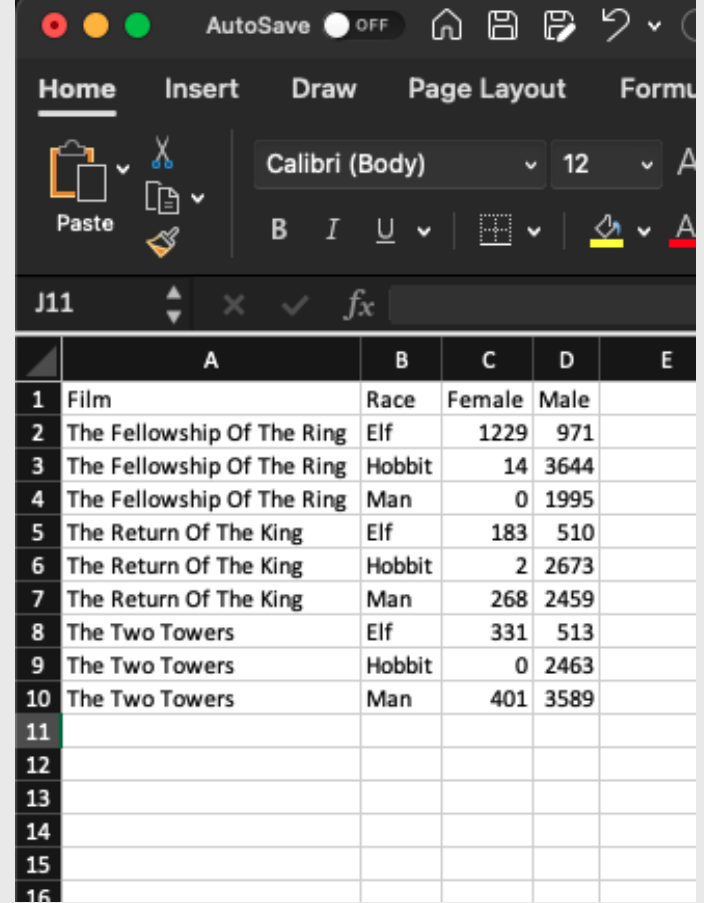

#### The data frame... in Q

#### lotr

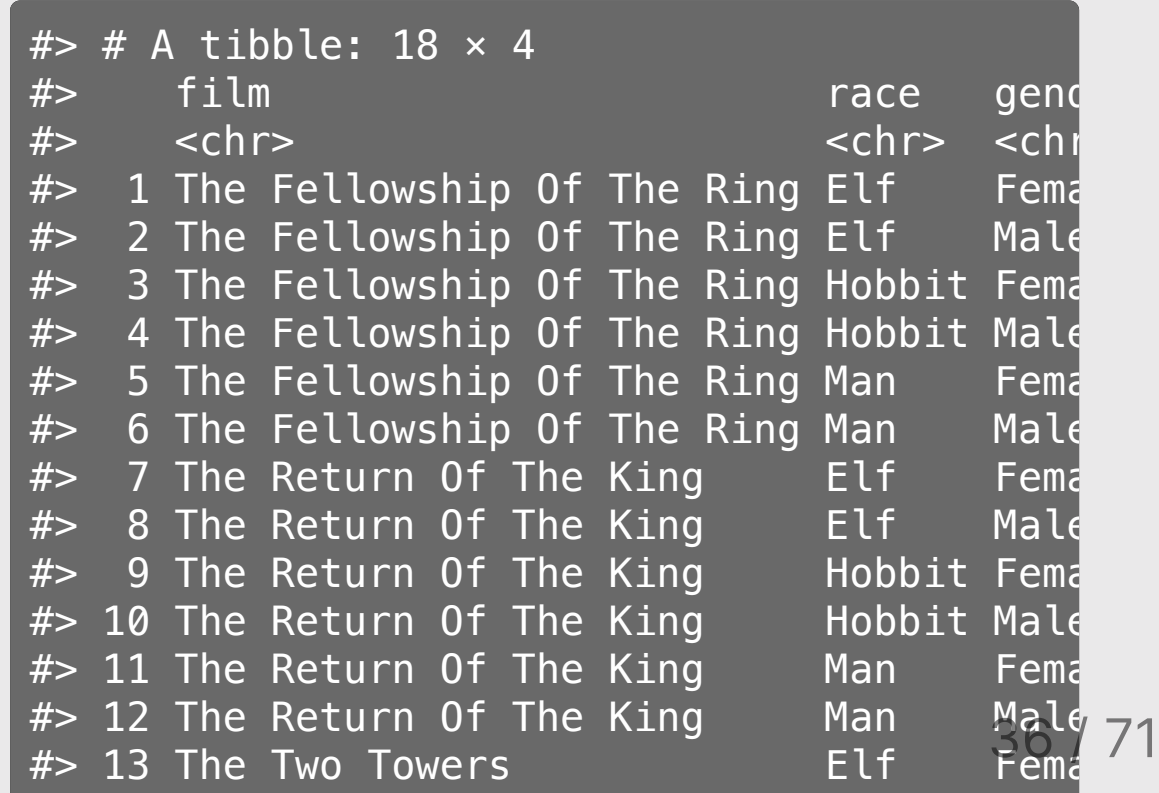

#### Columns: *Vectors* of values (must be same data type)

Extract a column using \$

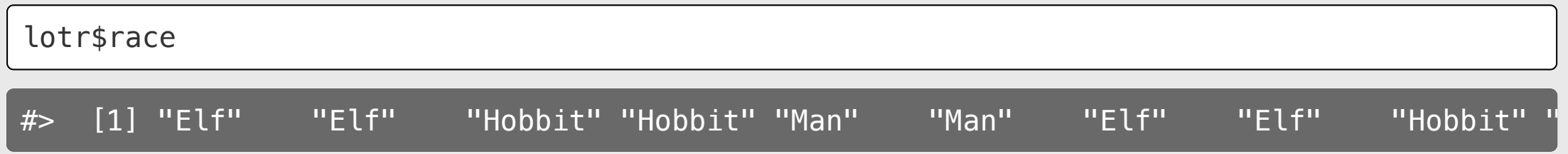

#### Columns: *Vectors* of values (must be same data type)

Can also use brackets:

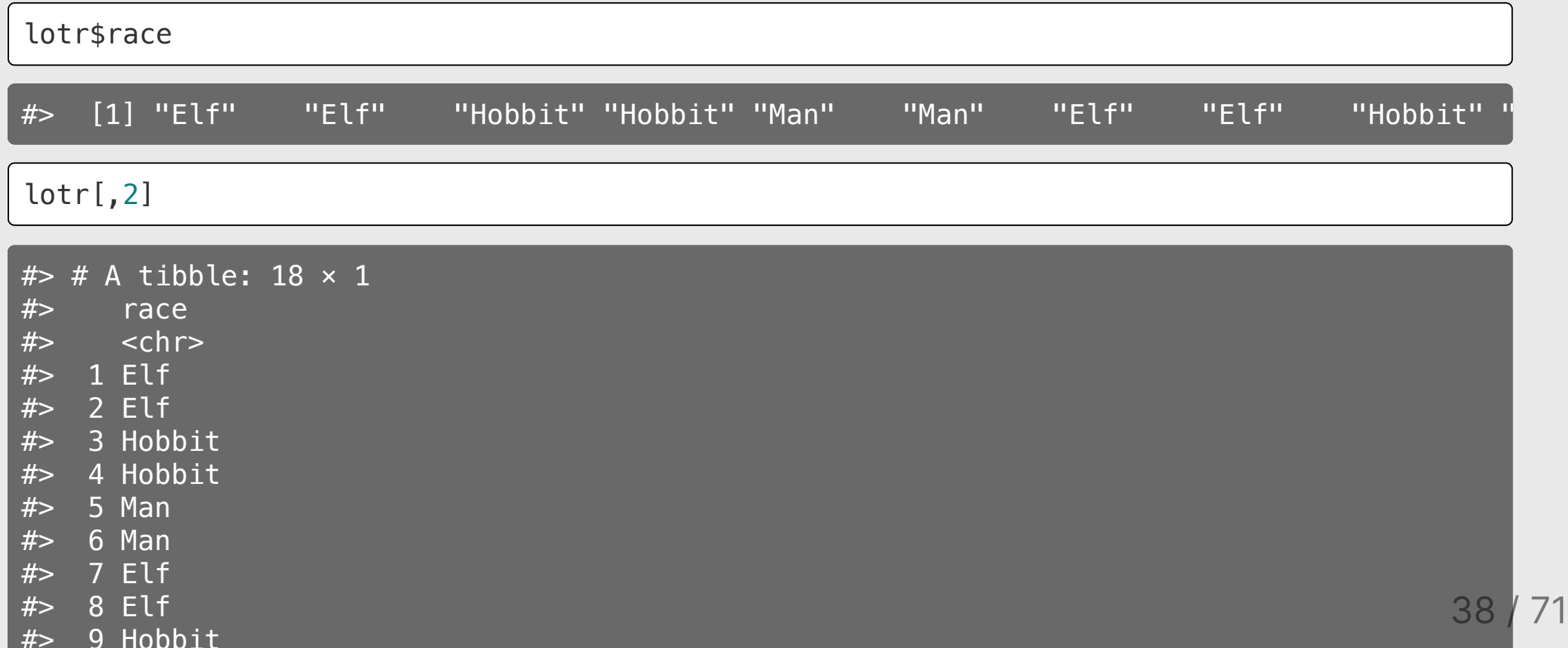

#### Rows: Information about individual observations

Information about the first row:

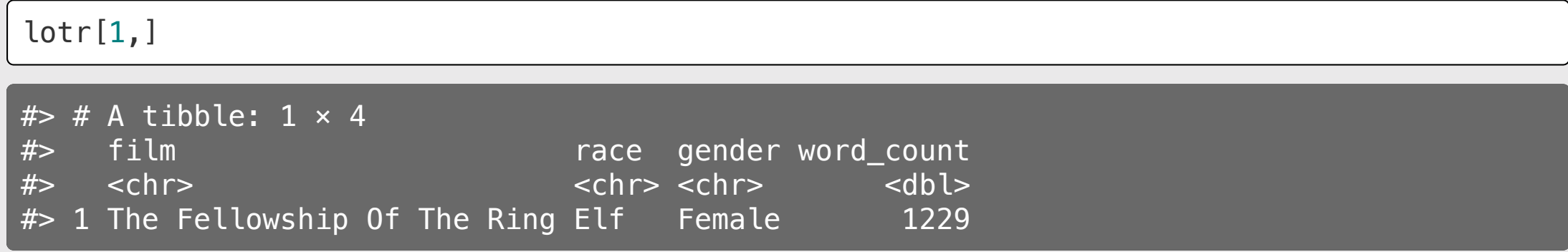

#### Information about rows 1 & 2:

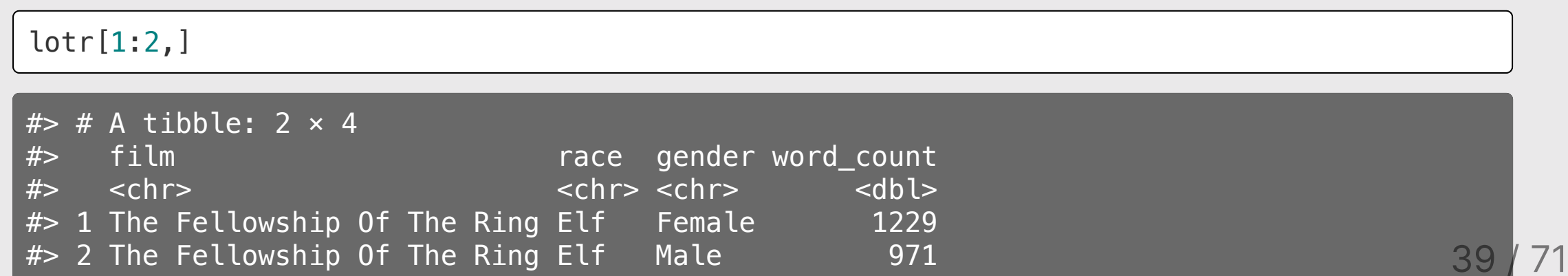

#### Quick Practice

Read in the data.csv file in the "data" folder:

data <- read csv(here('data', 'data.csv'))

#### Now answer these questions:

- How many rows and columns are in the data frame?
- What type of data is each column?
- Preview the different columns what do you think this data is about? What might  $\bullet$ one row represent?
- How many unique airlines are in the data frame?
- What is the shortest and longest air time for any one flight in the data frame?

#### The tidyverse: stringr + dplyr + readr + ggplot2 + ...

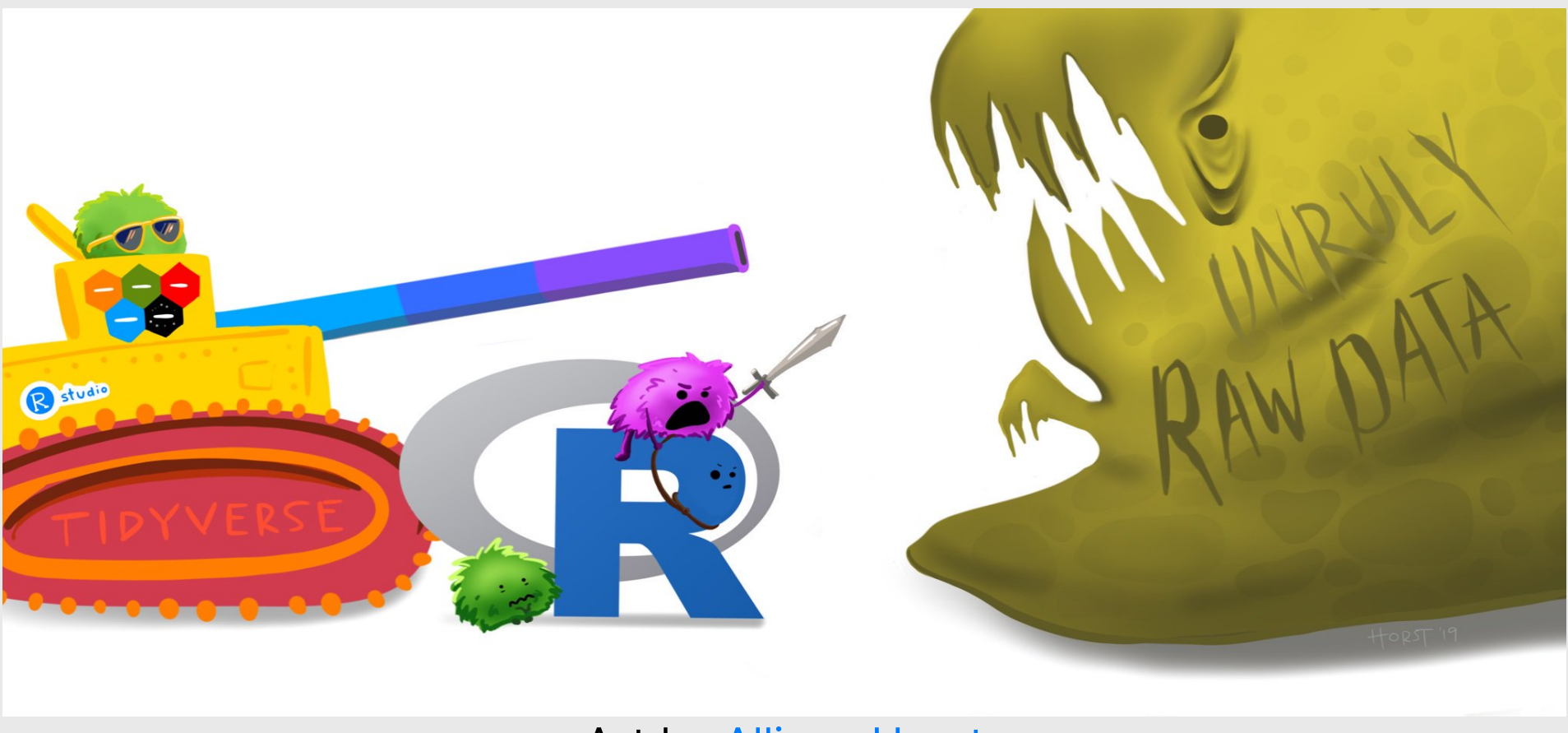

Art by [Allison](https://www.allisonhorst.com/) Horst

## The main dplyr "verbs"

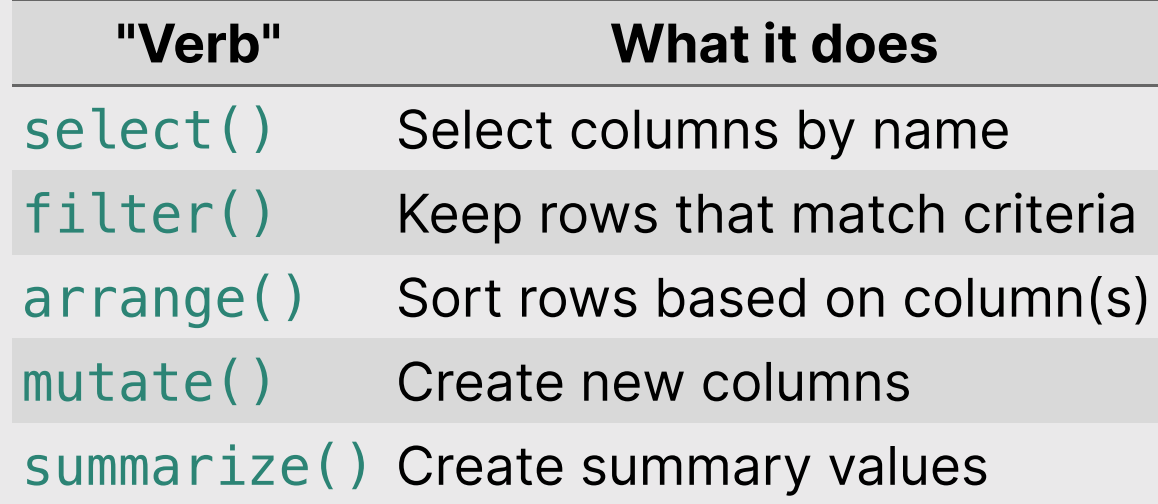

### Core tidyverse concept: Chain functions together with "pipes"

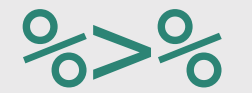

#### Think of the words "...and then..."

data %>% do\_something() %>% do\_something\_else()

#### Select columns with select ()

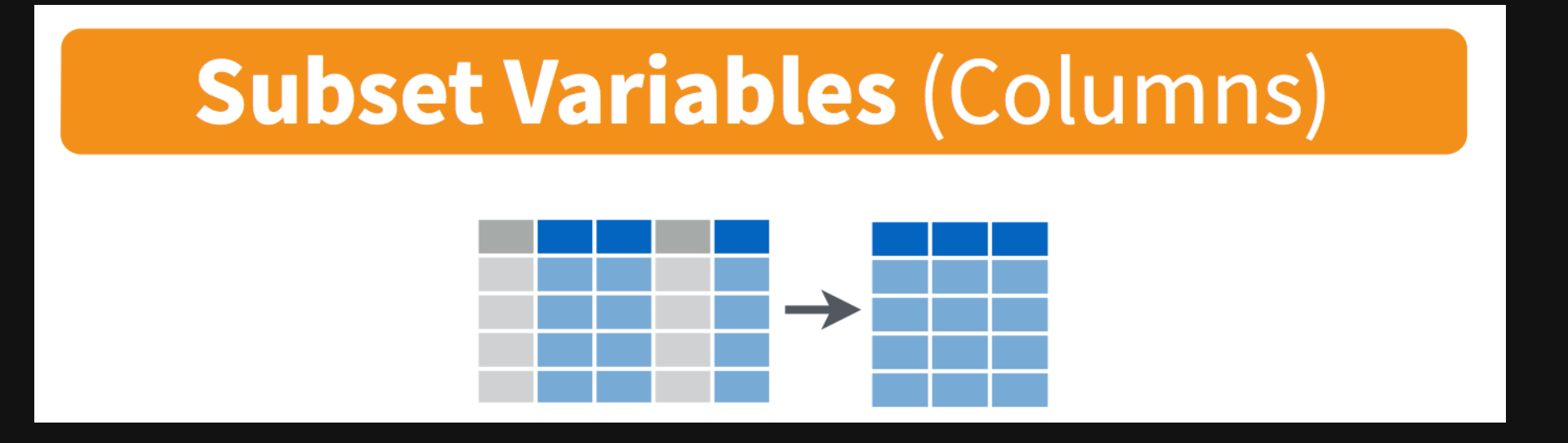

## Select columns with select()

Select the columns film & race

lotr %>% select(film, race)

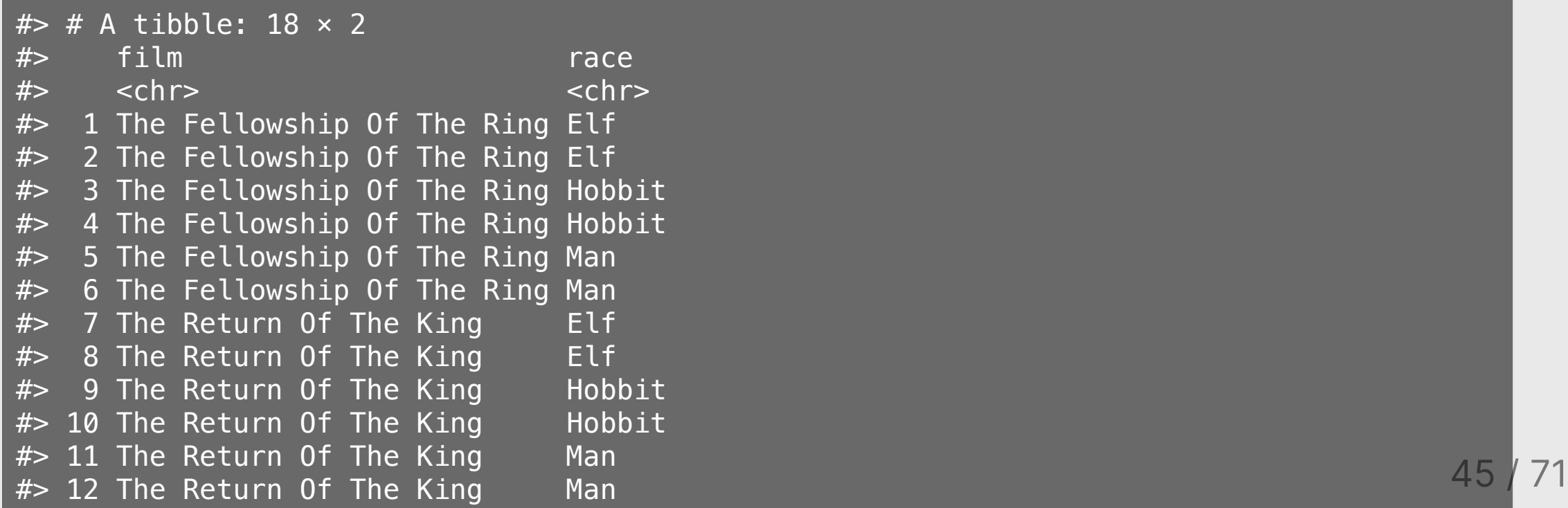

## Select columns with select()

Use the  $-$  sign to drop columns

lotr %>% select(-film)

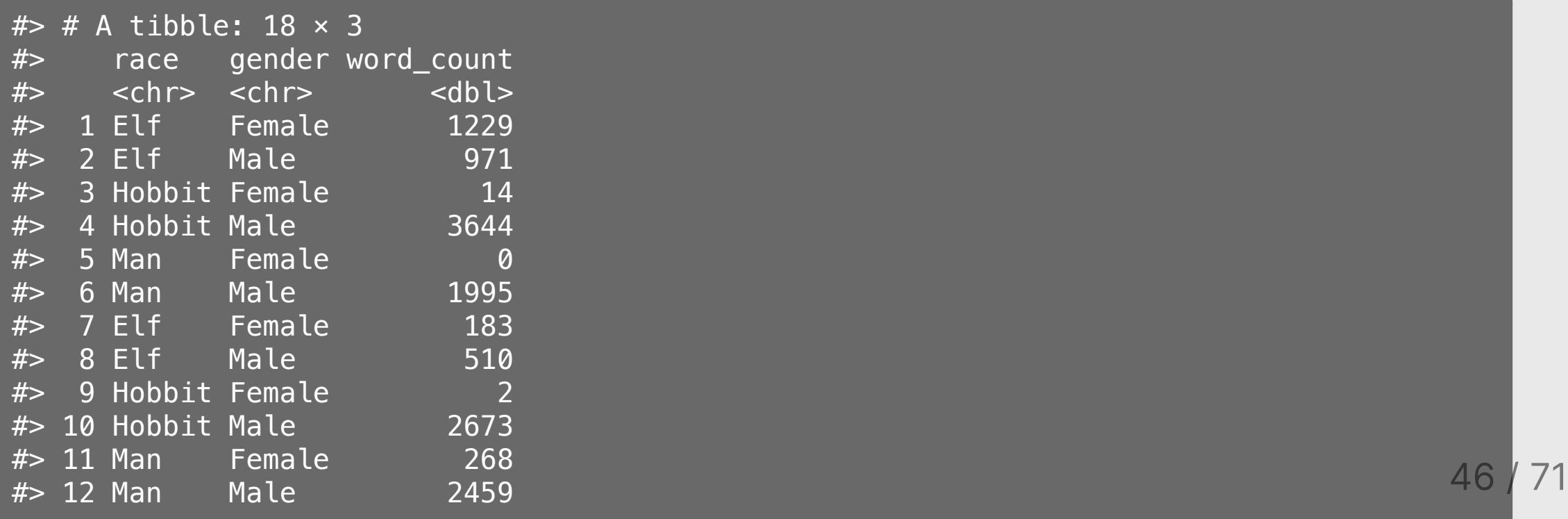

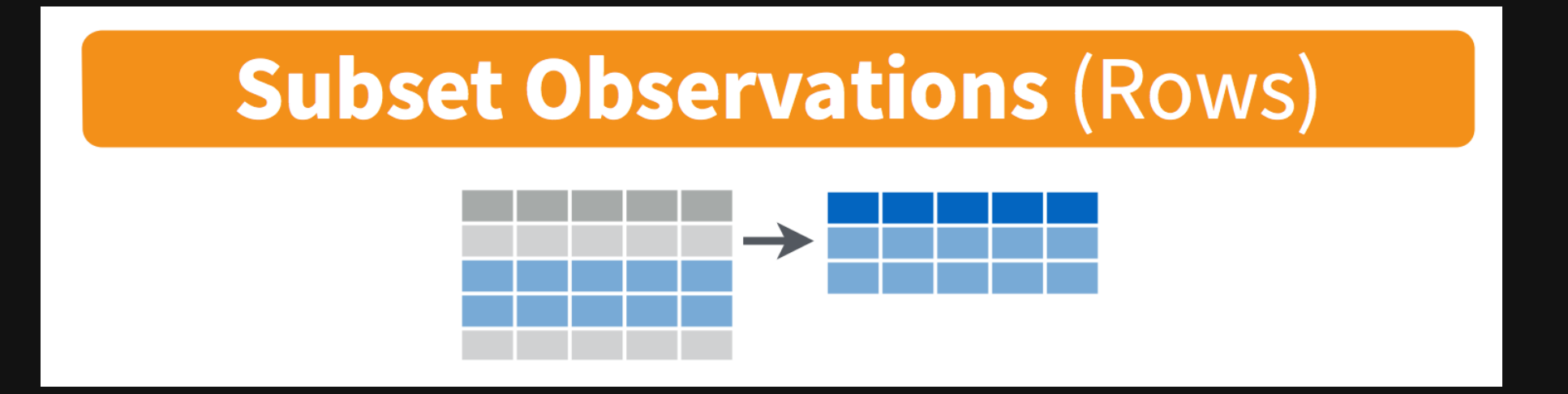

Keep only the rows with Elf characters

lotr %>% filter(race == "Elf")

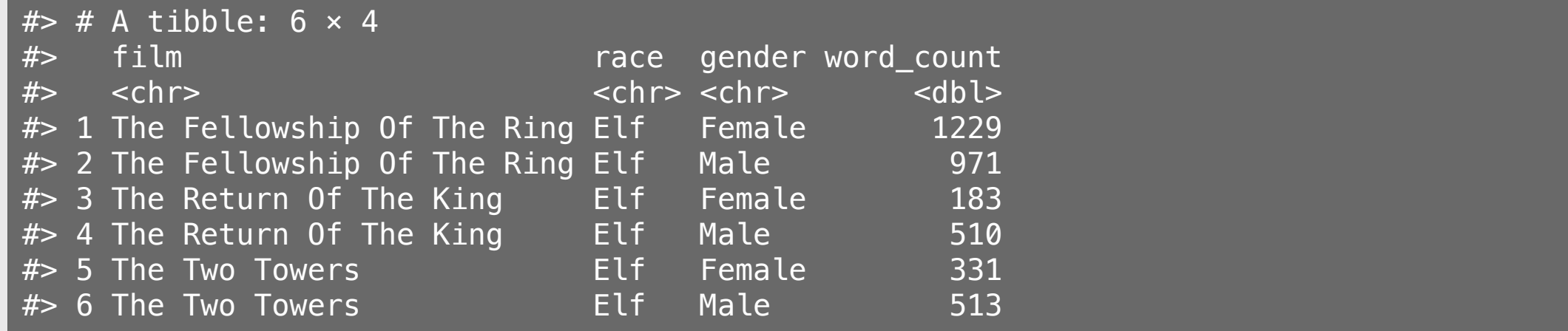

Keep only the rows with Elf or Hobbit characters

lotr %>%  $filter((race == "Elf") | (race == "Hobbit"))$  $#$   $\neq$  A tibble: 12  $\times$  4 #> film race gender word\_count #> <chr> <chr> <chr> <dbl> #> 1 The Fellowship Of The Ring Elf Female 1229 #> 2 The Fellowship 0f The Ring Elf Male 971 #> 3 The Fellowship Of The Ring Hobbit Female 14 #> 4 The Fellowship Of The Ring Hobbit Male 3644 #> 5 The Return Of The King bleast Female 183 #> 6 The Return Of The King belf Male 510 #> 7 The Return Of The King Hobbit Female #> 8 The Return Of The King but Hobbit Male 2673 #> 9 The Two Towers Elf Female 331 #> 10 The Two Towers The Elf Male 513 #> 11 The Two Towers The Hobbit Female 0 #> 12 The Two Towers Hobbit Male 2463 <sup>49</sup> / <sup>71</sup>

Keep only the rows with Elf or Hobbit characters

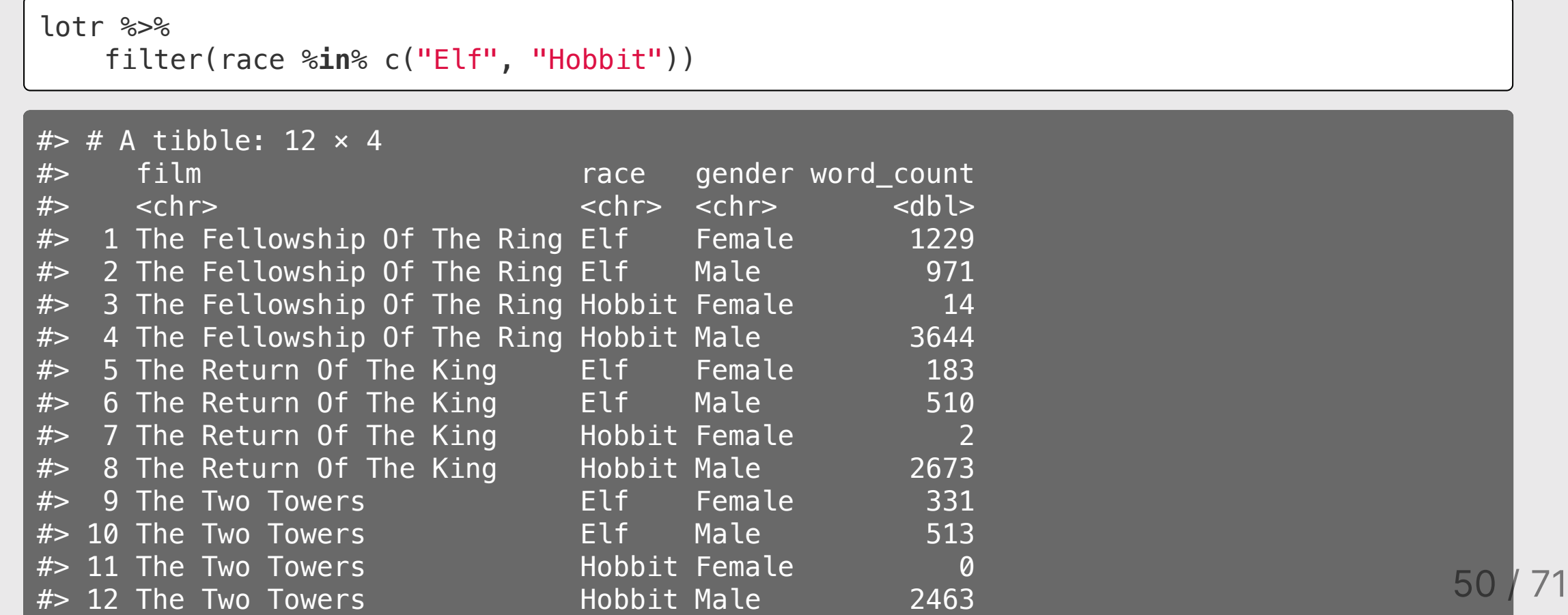

## Logic operators for filter()

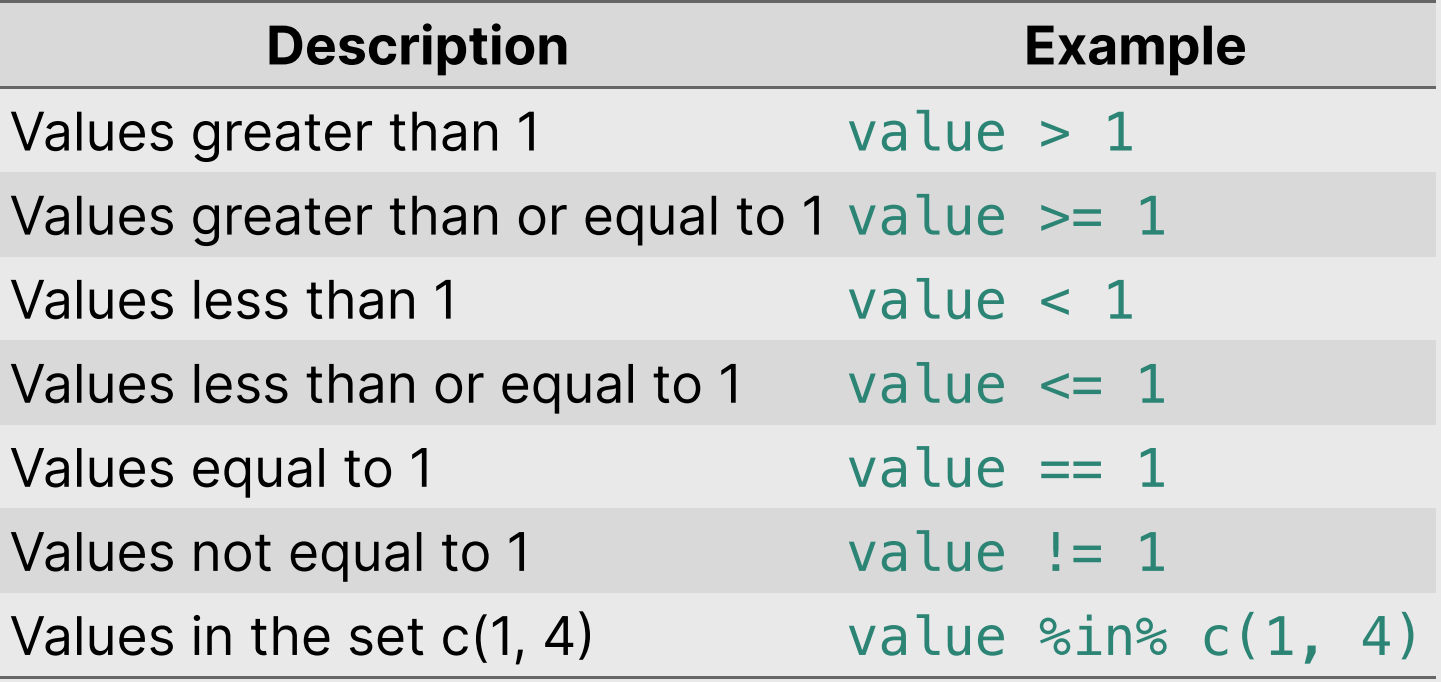

# Combine filter() and select()

Keep only the rows with Elf characters that spoke more than 1000 words, then select everything but the race column

lotr %>%  $filter((race == "Elf") & (word_count > 1000))$  %>% select(-race)

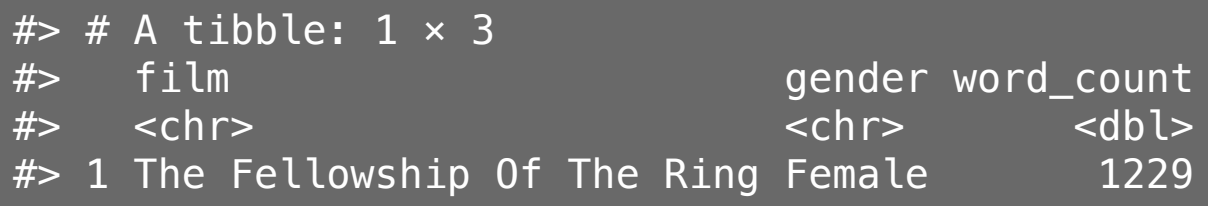

#### Create new variables with mutate()

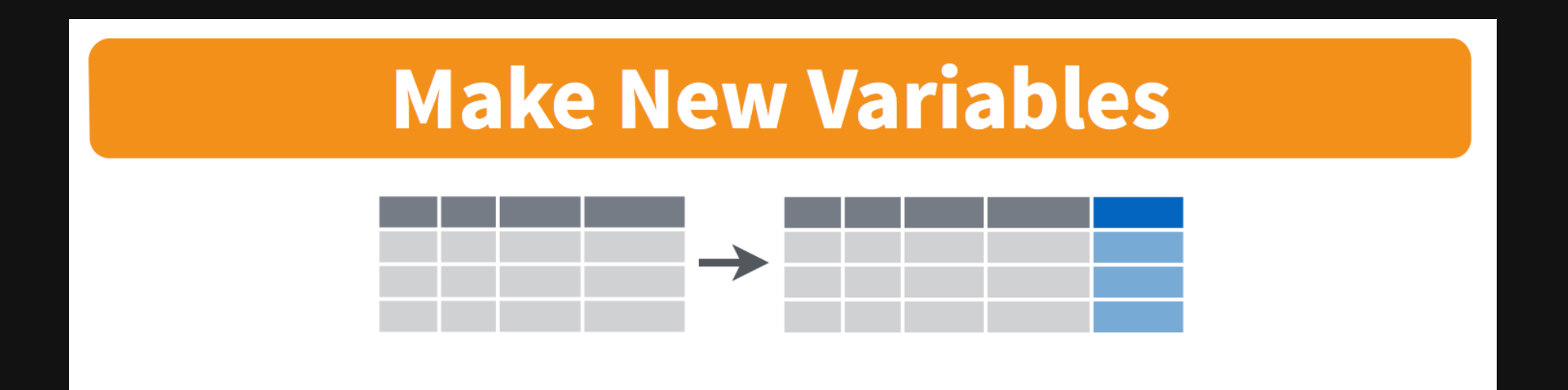

### Create new variables with mutate()

Create a new variable, word1000 which is TRUE if the character spoke 1,000 or more words

lotr %>%  $mutate(word1000 = word count >= 1000)$ 

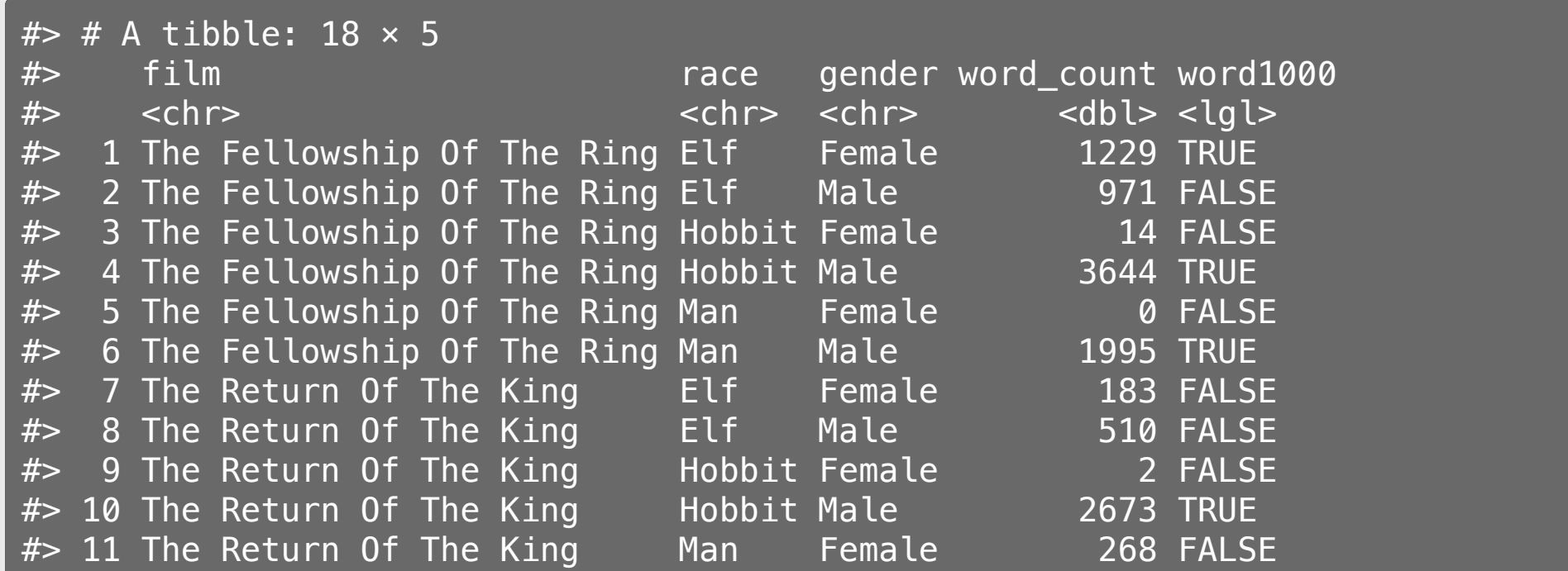

54 / 71

### Handling if/else conditions

#### ifelse(<condition>, <if TRUE>, <else>)

lotr %>%

 $mutate(word1000 = ifelse(word_count >= 1000, TRUE, FALSE))$ 

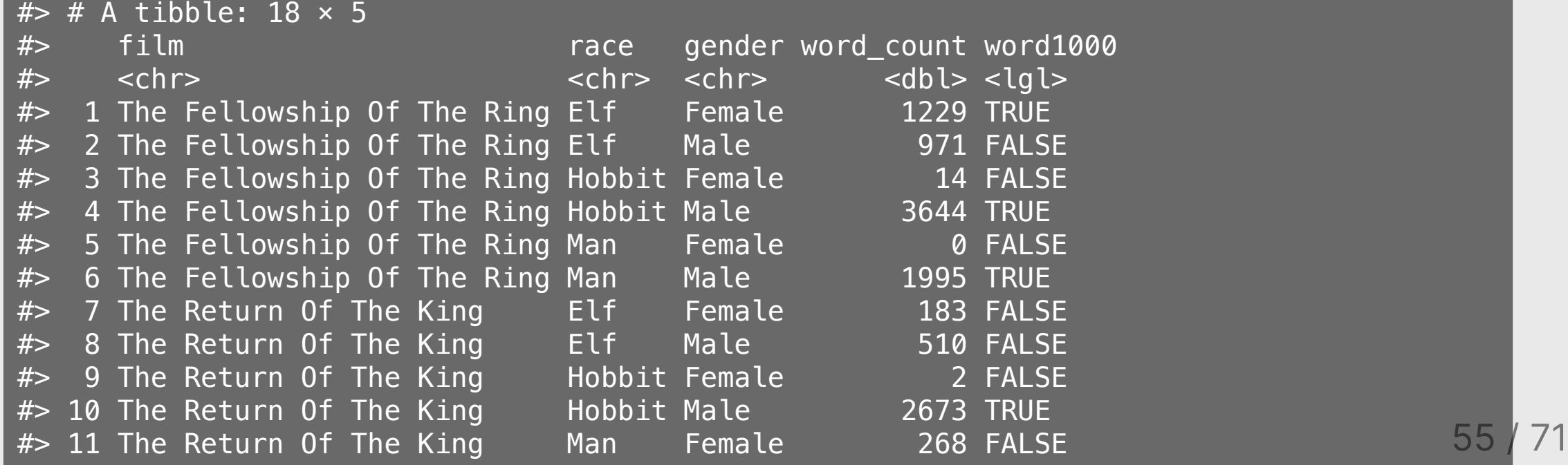

## Sort data frame with arrange()

Sort the lotr data frame by word\_count

lotr %>% arrange(word\_count)

A tibble:  $18 \times 4$ 

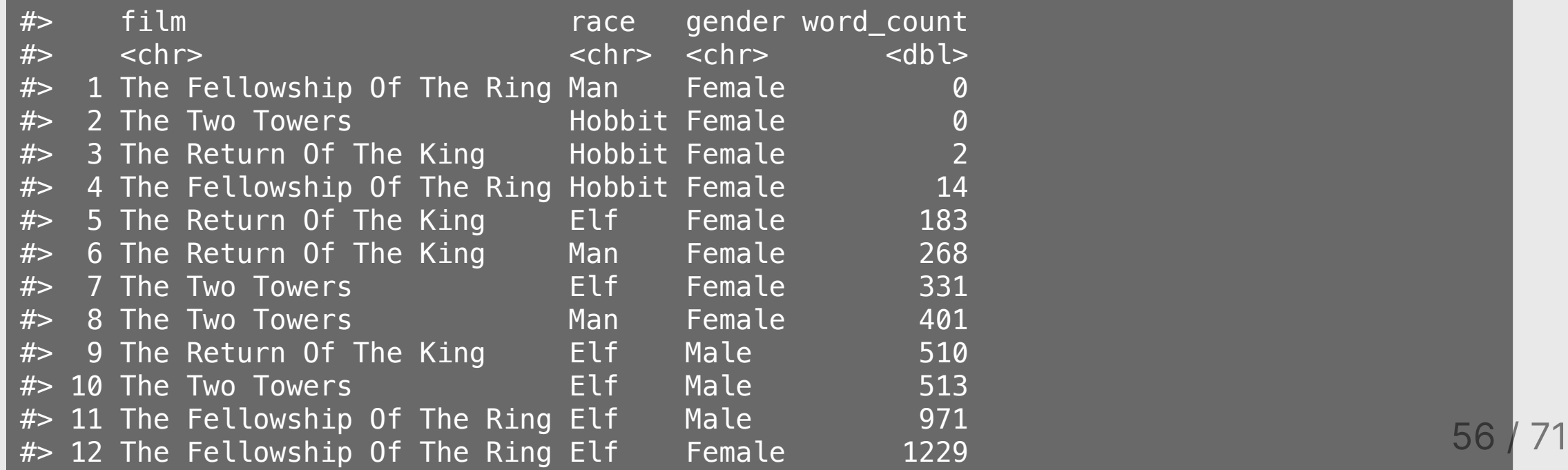

## Sort data frame with arrange()

Use the desc() function to sort in descending order

lotr %>% arrange(desc(word\_count))

```
tibble: 18 \times 4
```
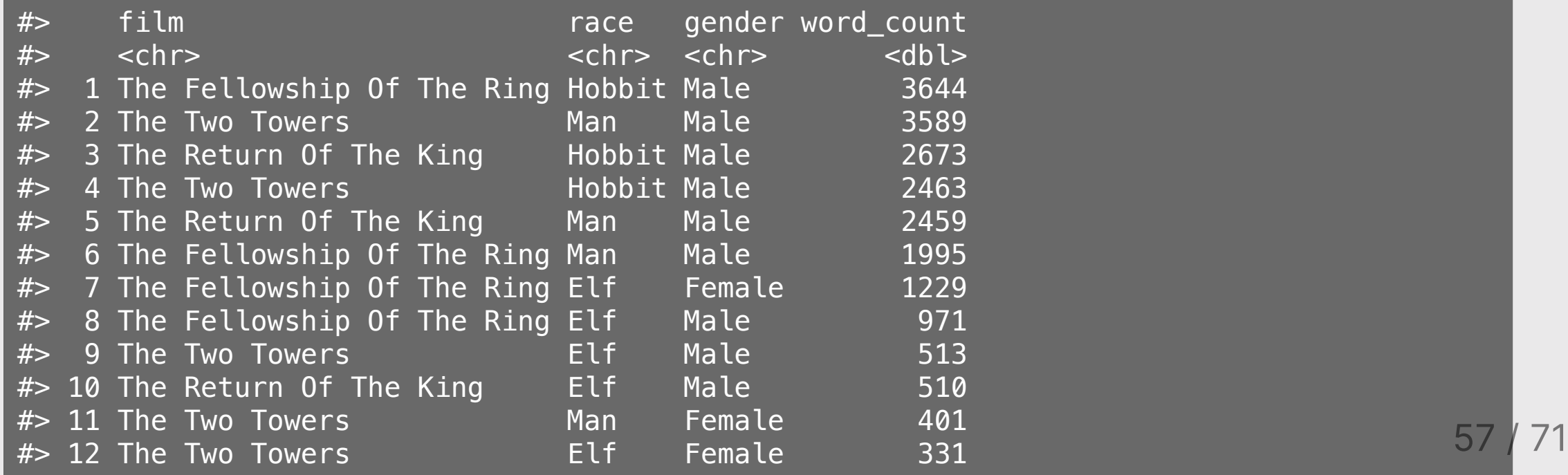

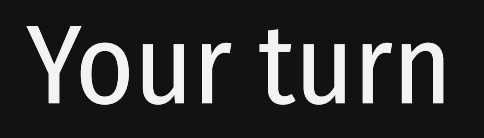

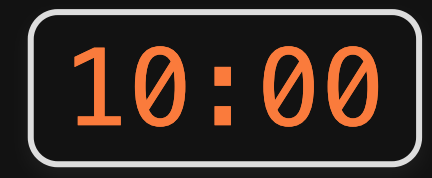

Read in the data.csv file in the "data" folder:

data <- read\_csv(here('data', 'data.csv'))

Now answer these questions:

- Create a new data frame, flights fall, that contains only flights that departed in the fall semester.
- Create a new data frame, flights dc, that contains only flights that flew to DC airports (Reagan or Dulles).
- Create a new data frame, flights dc carrier, that contains only flights that flew to DC airports ((Reagan or Dulles) and only the columns about the month and airline.
- How many unique airlines were flying to DC airports in July?
- Create a new variable, speed, in miles per hour using the time (minutes) and distance (miles) variables.
- Which flight flew the fastest?
- Remove rows that have NA for air time and re-arrange the resulting data frame based on the longest air time and longest flight distance.

- 1. Course Goal
- 2. Course Introduction
- 3. Break: Install Stuff
- 4. Workflow & Reading In Data
- 5. Wrangling Data
- 6. Visualizing Data

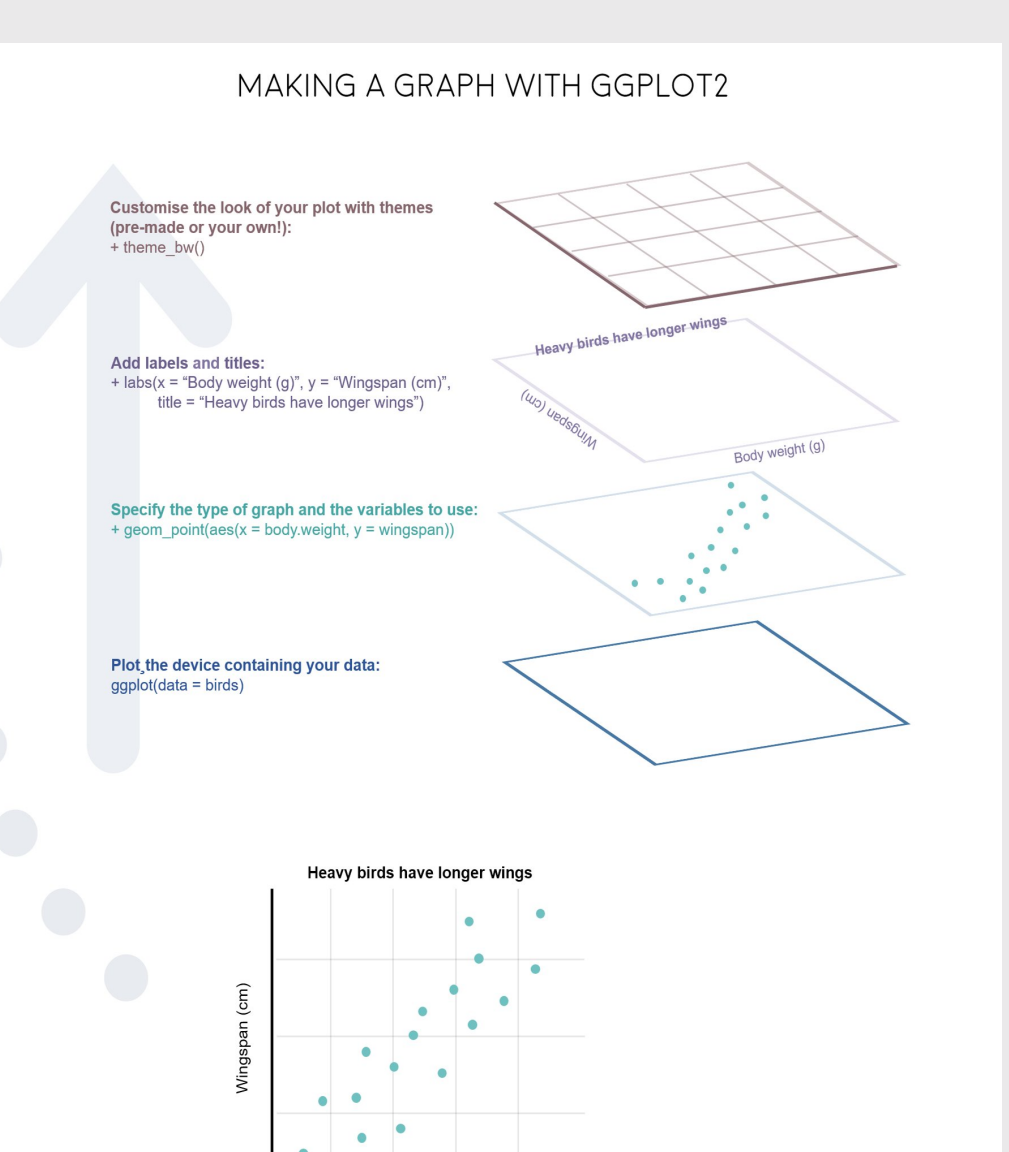

Body weight (g)

# "Grammar of Graphics"

Concept developed by Leland Wilkinson (1999)

ggplot2 package developed by Hadley Wickham (2005)

# Making plot layers with ggplot2

1. The data

2. The aesthetic mapping (what goes on the axes?)

3. The geometries (points? bars? etc.)

4. The annotations / labels

5. The theme

## Layer 1: The data

#### head(mpg)

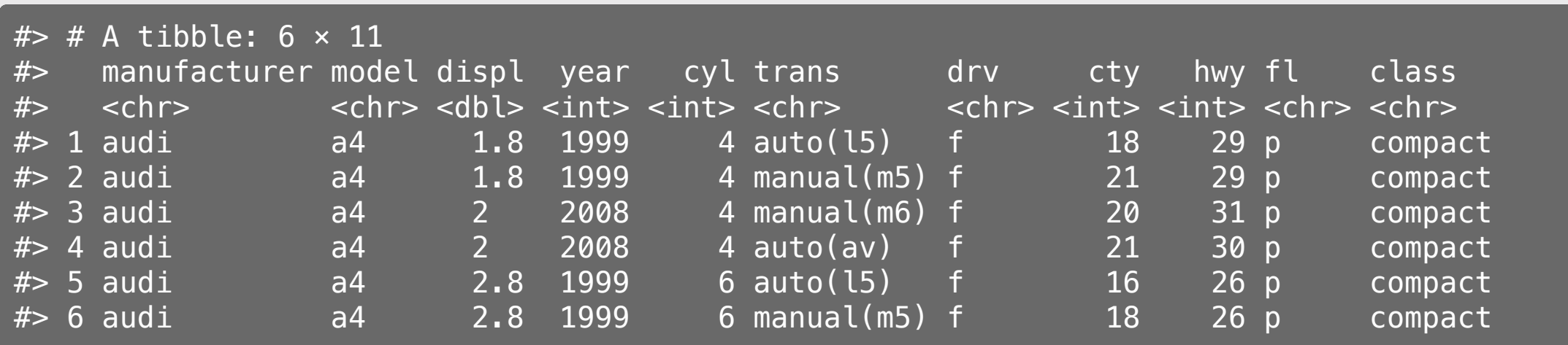

### Layer 1: The data

The ggplot() function initializes the plot with whatever data you're using

mpg %>% ggplot()

## Layer 2: The aesthetic mapping

The aes () function determines which variables will be *mapped* to the geometries (e.g. the axes)

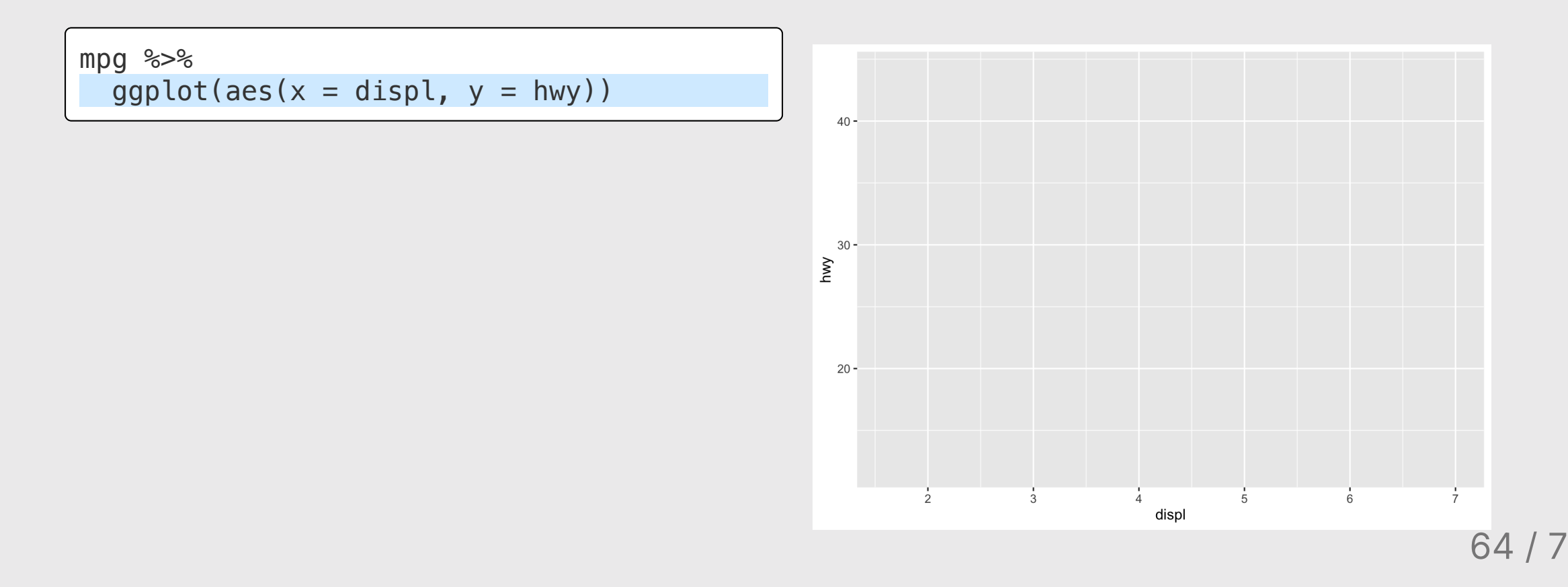

### Layer 3: The geometries

Use + to add geometries, e.g. geom\_points() for points

```
mpg %>% 
  ggplot(aes(x = displ, y = hwy)) + geom_point()
```
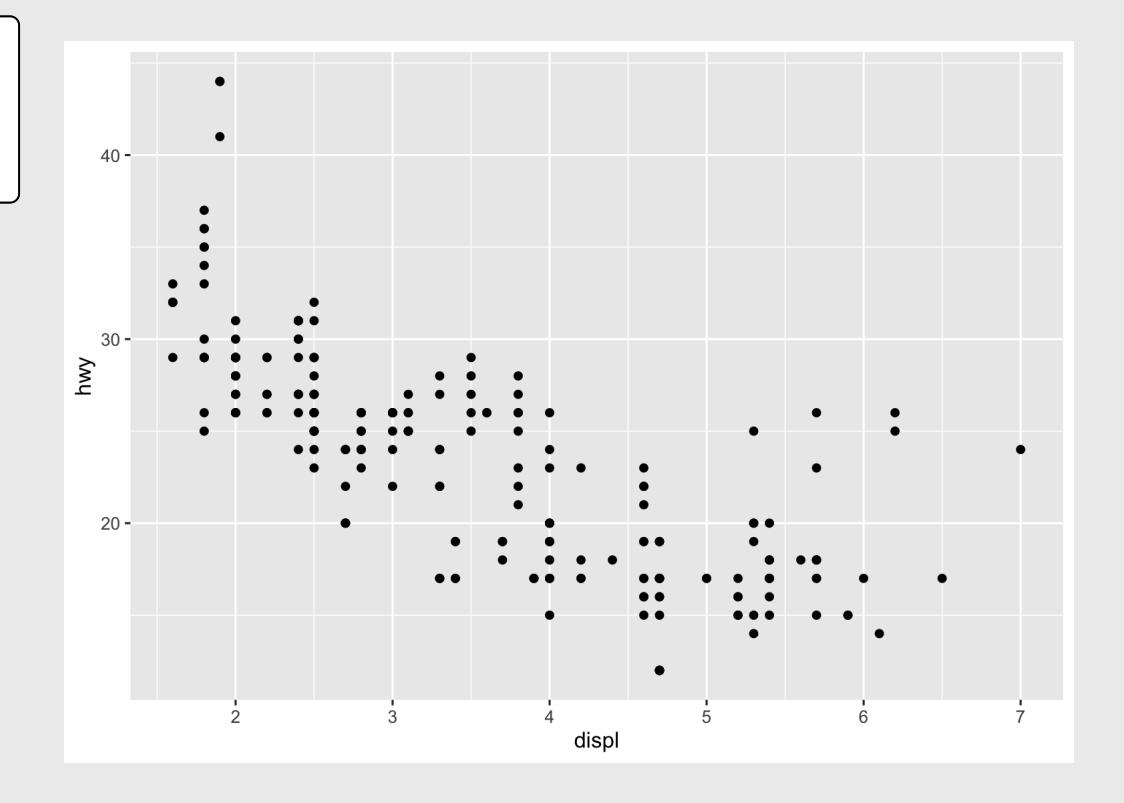

## Layer 4: The annotations / labels

Use labs() to modify most labels

```
mpg %>% 
  ggplot(aes(x = displ, y = hwy)) + geom_point() +
   labs(
    x = "Engine displacement (liters)",
     y = "Highway fuel economy (mpg)",
     title = "Most larger engine vehicles are
\overline{\phantom{a}}
```
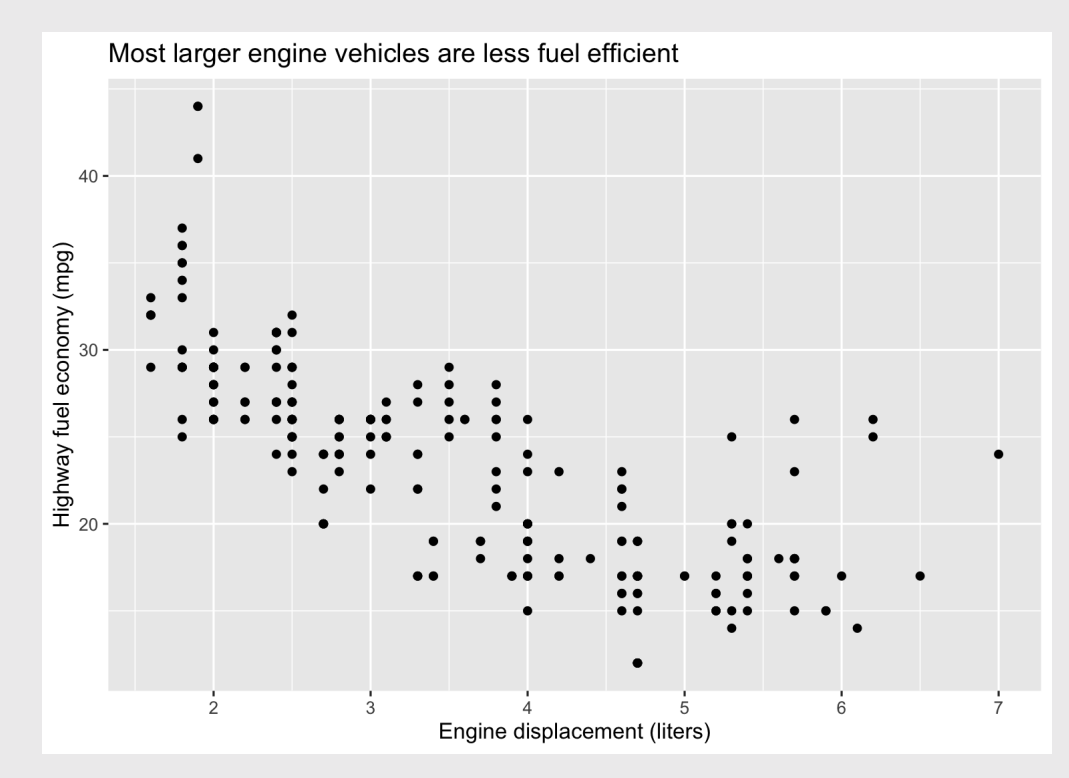

### Layer 5: The theme

```
mpg %>% 
  ggplot(aes(x = displ, y = hwy)) + geom_point() +
   labs(
    x = "Engineering displacement (liters)",
     y = "Highway fuel economy (mpg)", 
    title = "Most larger engine vehicles are
    + theme_bw()
```
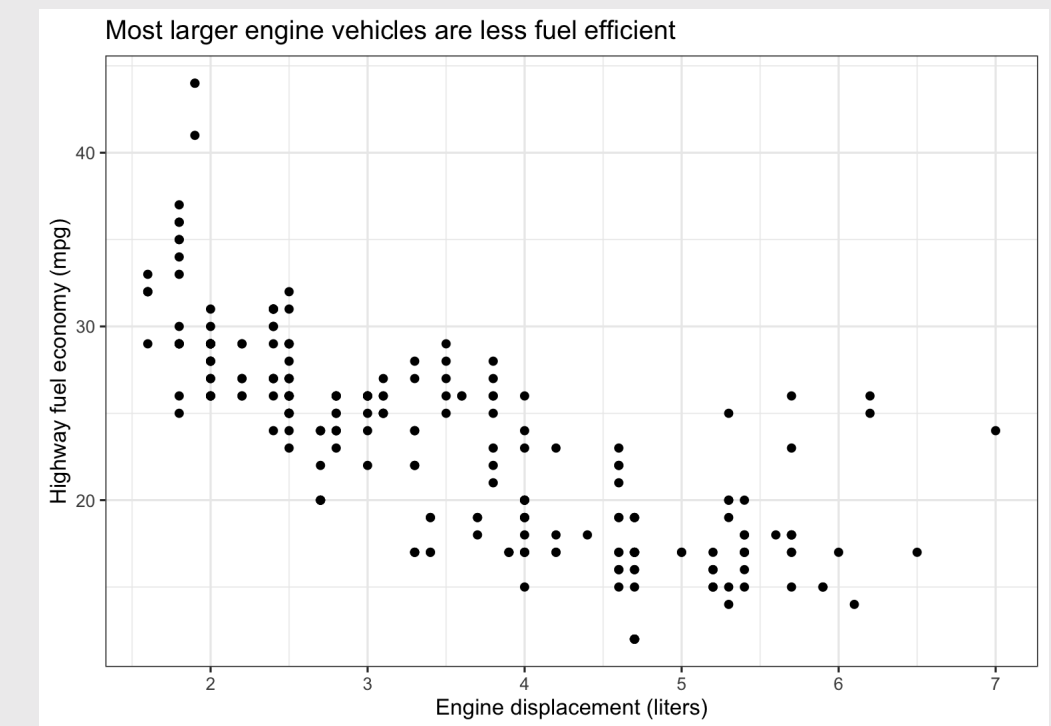

#### Common themes

#### theme bw() theme minimal()

```
mpg %>% 
  ggplot(aes(x = disp1, y = hwy)) + geom_point() +
   theme_bw()
```
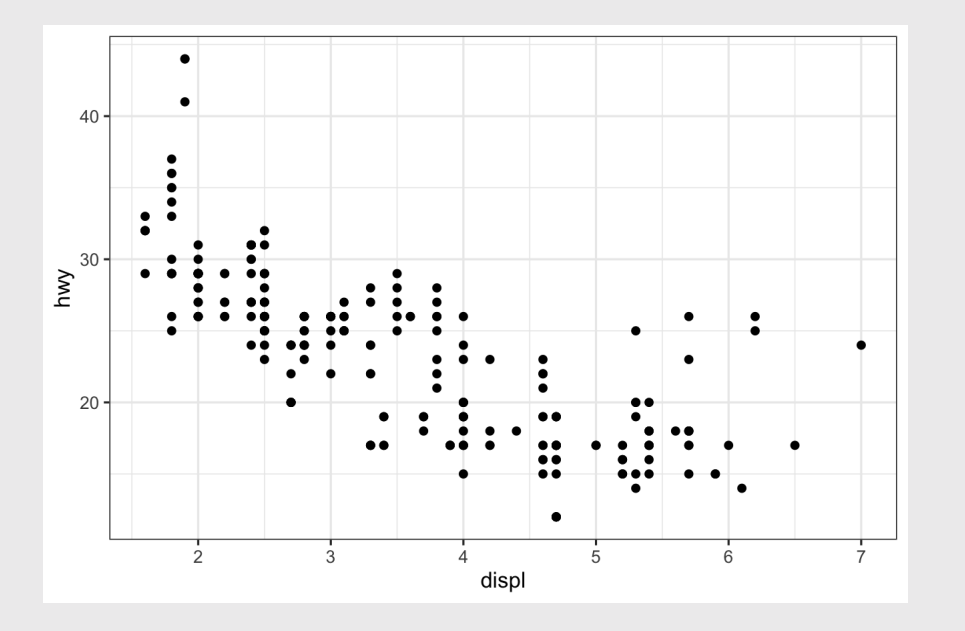

```
mpg %>% 
  ggplot(aes(x = displ, y = hwy)) + geom_point() +
   theme_minimal()
```
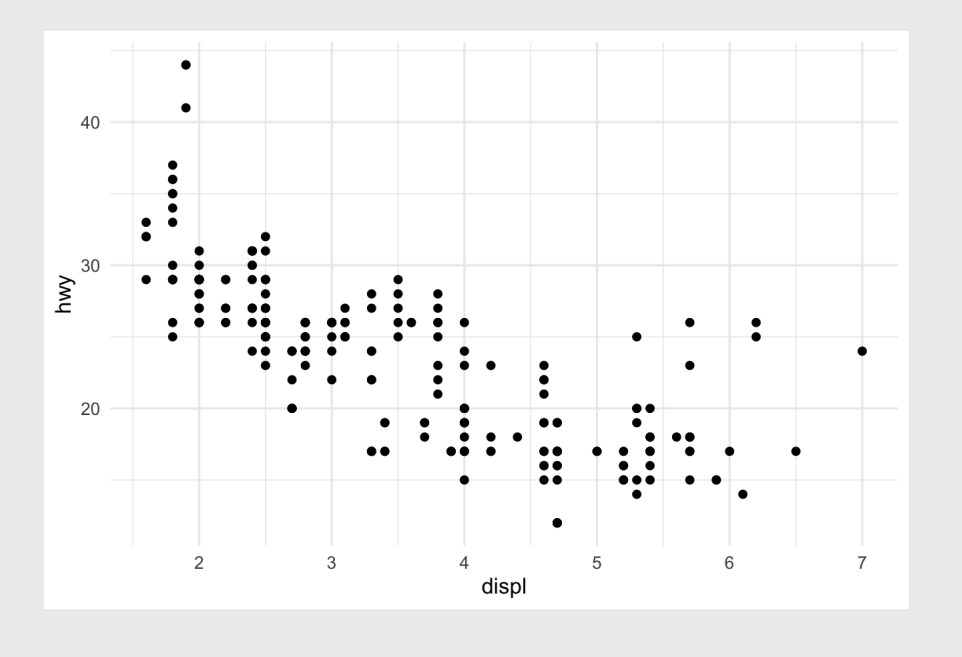

#### Common themes

```
theme_classic() theme_void()
```
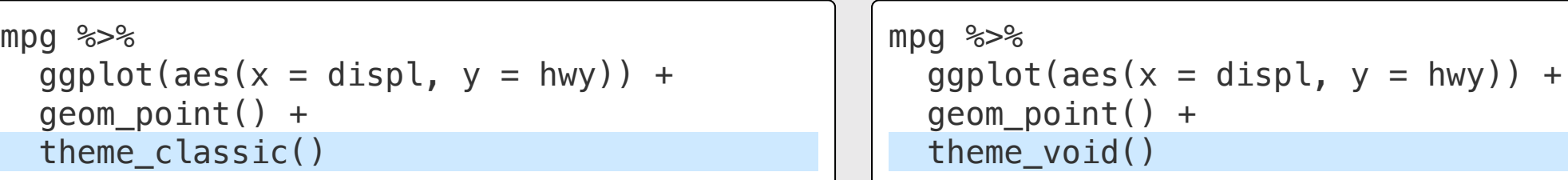

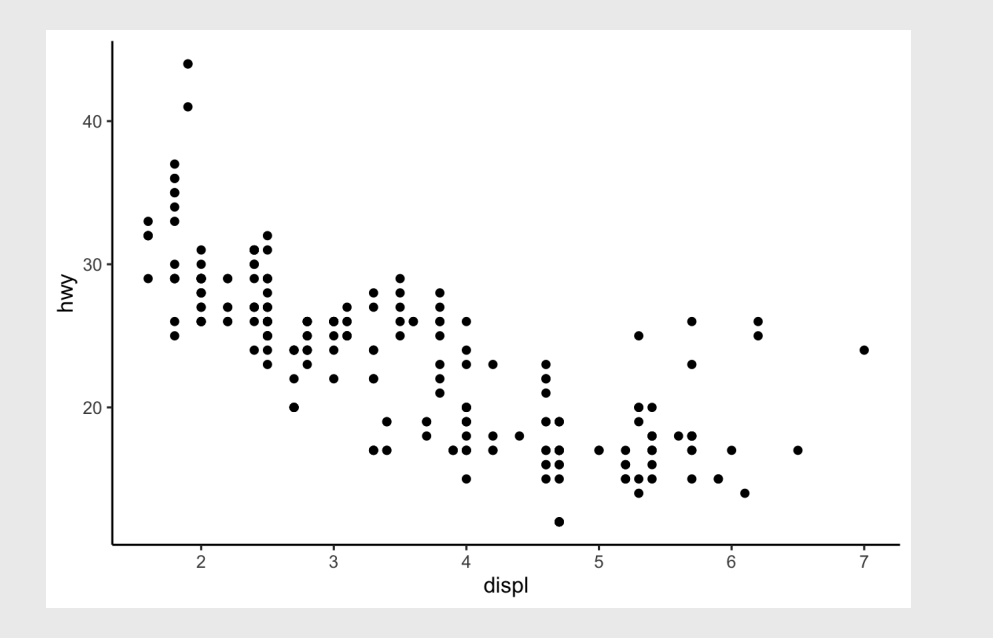

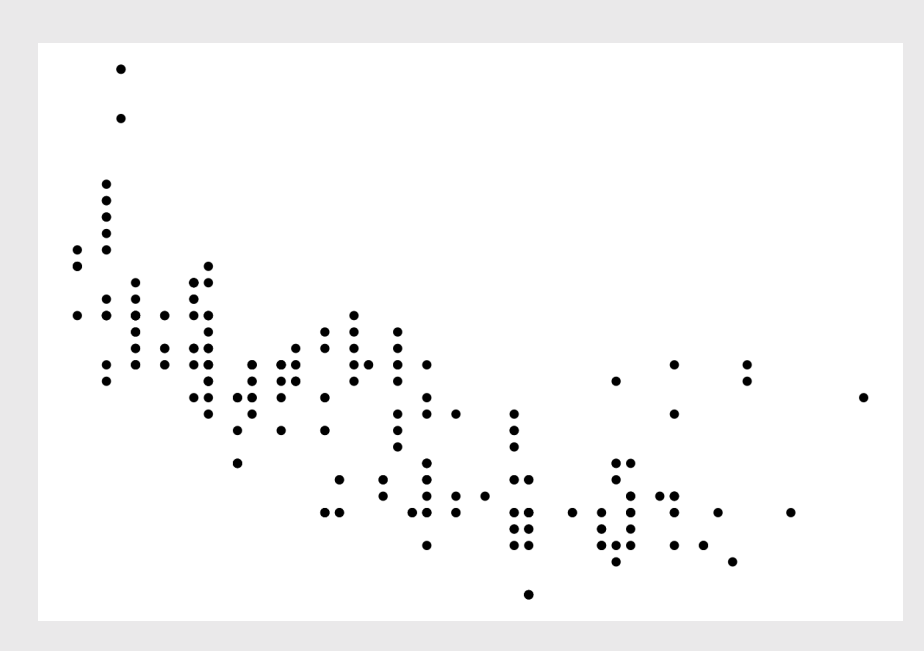

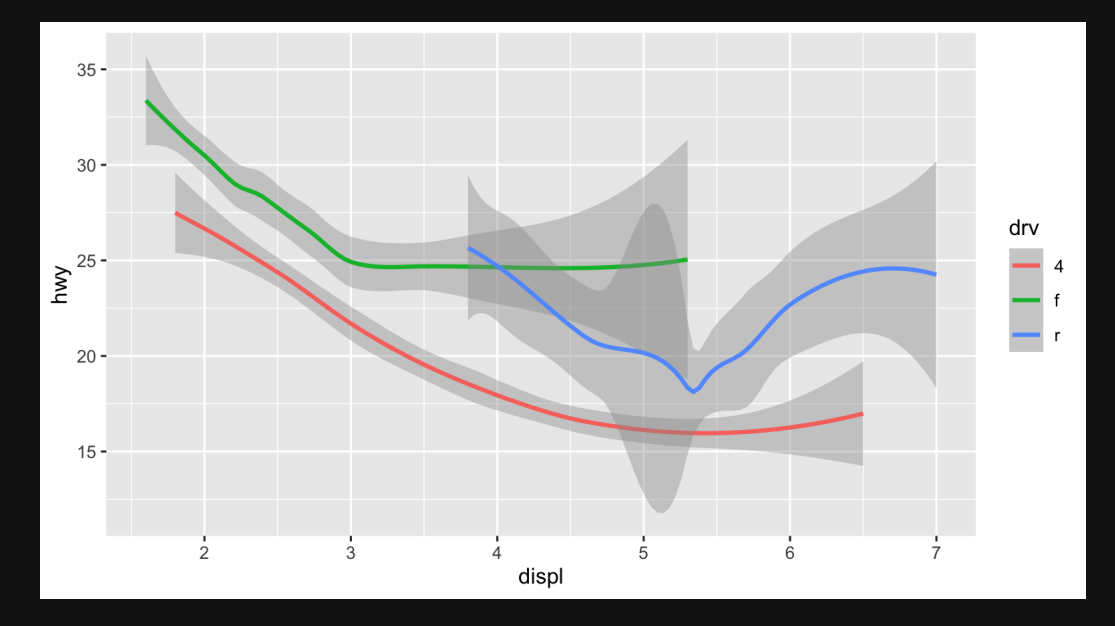

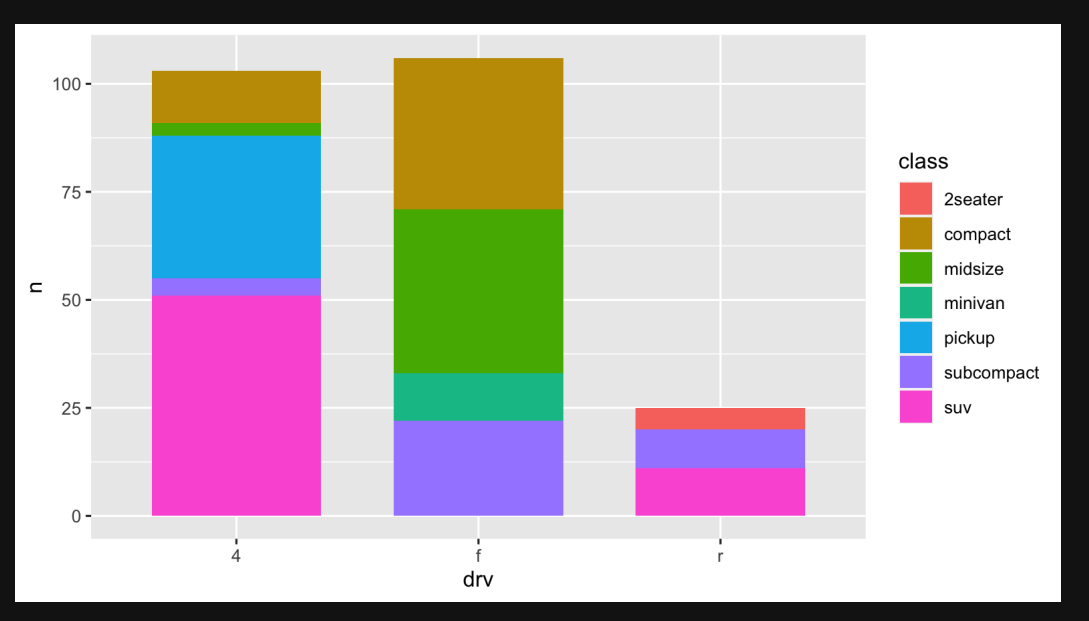

#### Your turn

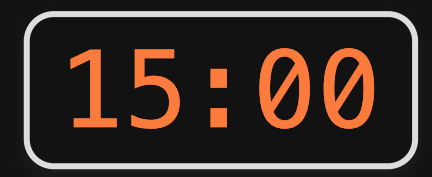

#### Open practice.Rmd

Use the mpg data frame and ggplot to create these charts

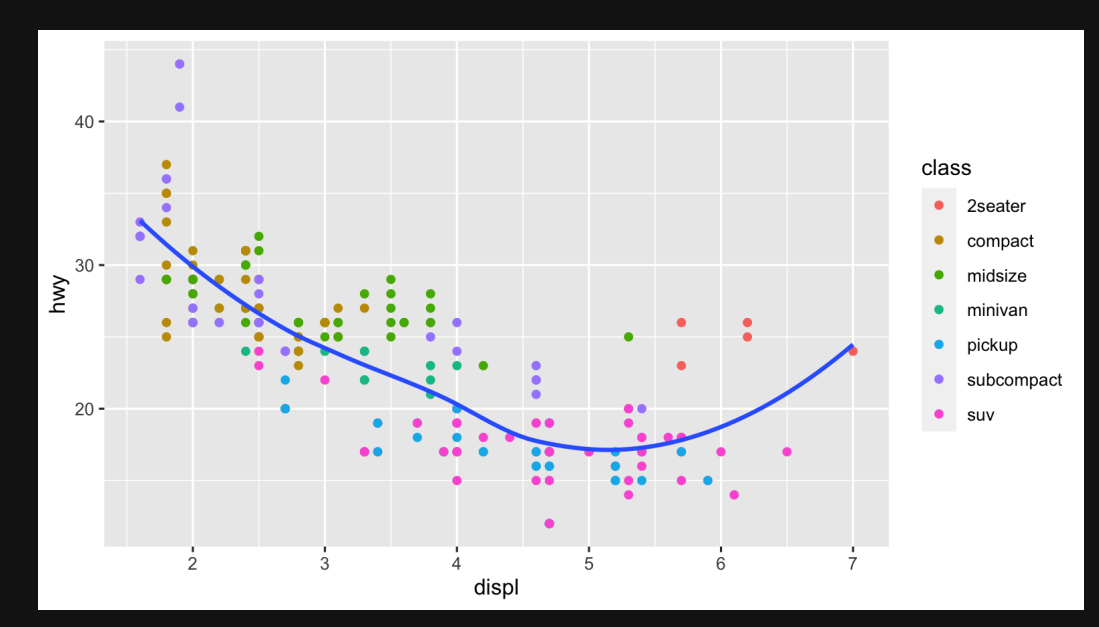

## Extra practice

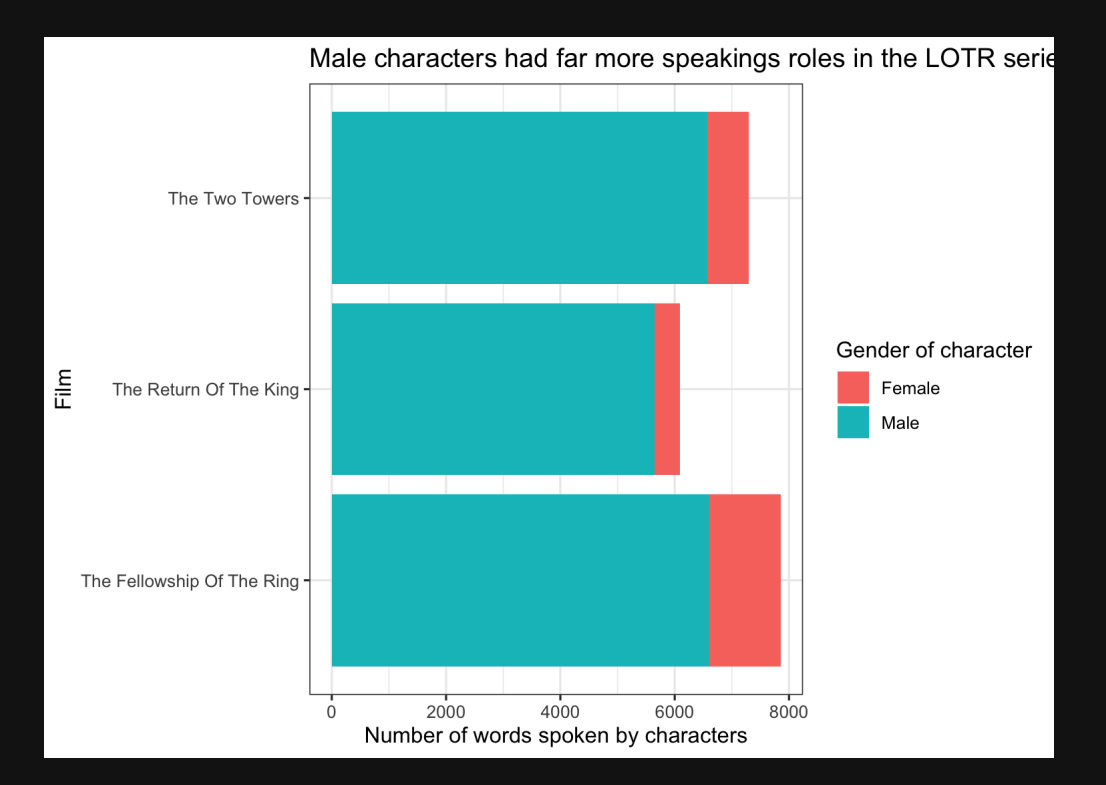

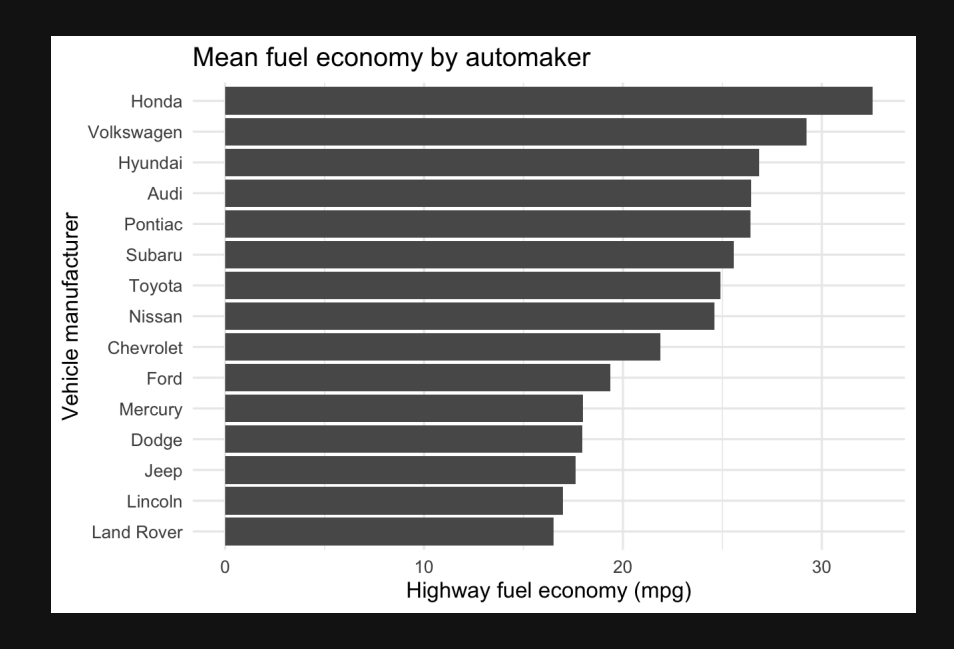